МІНІСТЕРСТВО ОСВІТИ І НАУКИ УКРАЇНИ СУМСЬКИЙ ДЕРЖАВНИЙ УНІВЕРСИТЕТ ФАКУЛЬТЕТ ЕЛЕКТРОНІКИ ТА ІНФОРМАЦІЙНИХ ТЕХНОЛОГІЙ КАФЕДРА КОМП'ЮТЕРНИХ НАУК СЕКЦІЯ ІНФОРМАЦІЙНИХ ТЕХНОЛОГІЙ ПРОЕКТУВАННЯ

# **КВАЛІФІКАЦІЙНА РОБОТА БАКАЛАВРА**

**на тему:** «Інтерактивний онлайн-тренажер з математики для учнів старших класів»

за спеціальністю 122 «Комп'ютерні науки», освітньо-професійна програма «Інформаційні технології проектування»

**Виконавець роботи:** студент групи ІТ-71-9 Гелюх Максим Альбертович

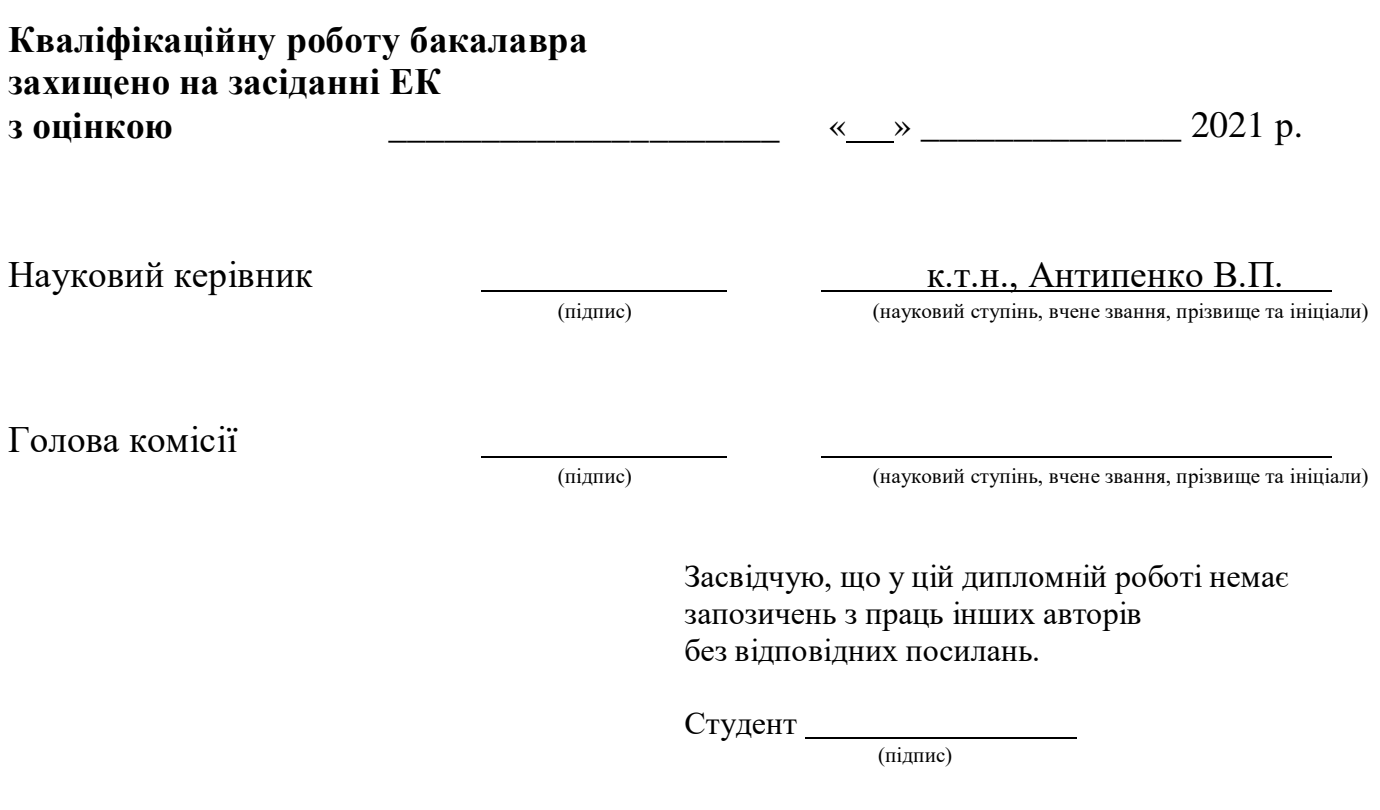

**Сумський державний університет**

**Факультет** електроніки та інформаційних технологій

**Кафедра** комп'ютерних наук

**Секція** інформаційних технологій проектування

**Спеціальність** 122 «Комп'ютерні науки»

**Освітньо-професійна програма** «Інформаційні технології проектування»

### **ЗАТВЕРДЖУЮ**

Зав. секцією ІТП

В. В. Шендрик

« $\qquad \qquad \rightarrow$  2021 p.

## **ЗАВДАННЯ**

## **НА КВАЛІФІКАЦІЙНУ РОБОТУ БАКАЛАВРА СТУДЕНТУ**

*Гелюх Максим Альбертович*

**1 Тема проекту** Інтерактивний онлайн-тренажер з математики для учнів старших класів

**керівник роботи**\_\_*Антипенко Вікторія Петрівна ,к.т.н.\_\_\_\_\_\_ \_\_\_\_\_*\_\_\_\_,

затверджені наказом по університету від « → » 2021 р. №

**2 Строк подання студентом роботи** «\_\_\_» \_\_\_\_\_\_\_\_ 2021 р.

**3 Вхідні дані до роботи** технічне завдання на розробку інтерактивного онлайнтренажера з математики для учнів старших класів

**4 Зміст розрахунково-пояснювальної записки (перелік питань, що їх належить розробити)** аналіз предметної області, проектування web-додатку, розробка програмного продукту, висновки

**5 Перелік графічного матеріалу (з точним зазначенням обов'язкових креслень)** Презентація слайди

### **6. Консультанти випускної роботи із зазначенням розділів, що їх стосуються:**

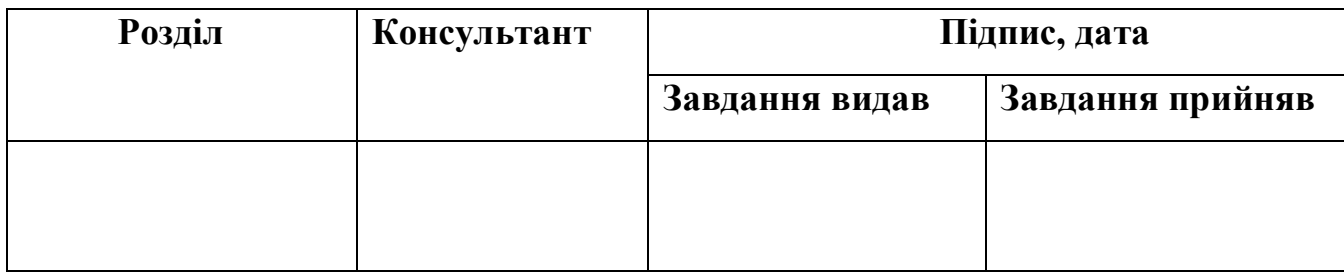

### **7 Дата видачі завдання**

## **КАЛЕНДАРНИЙ ПЛАН**

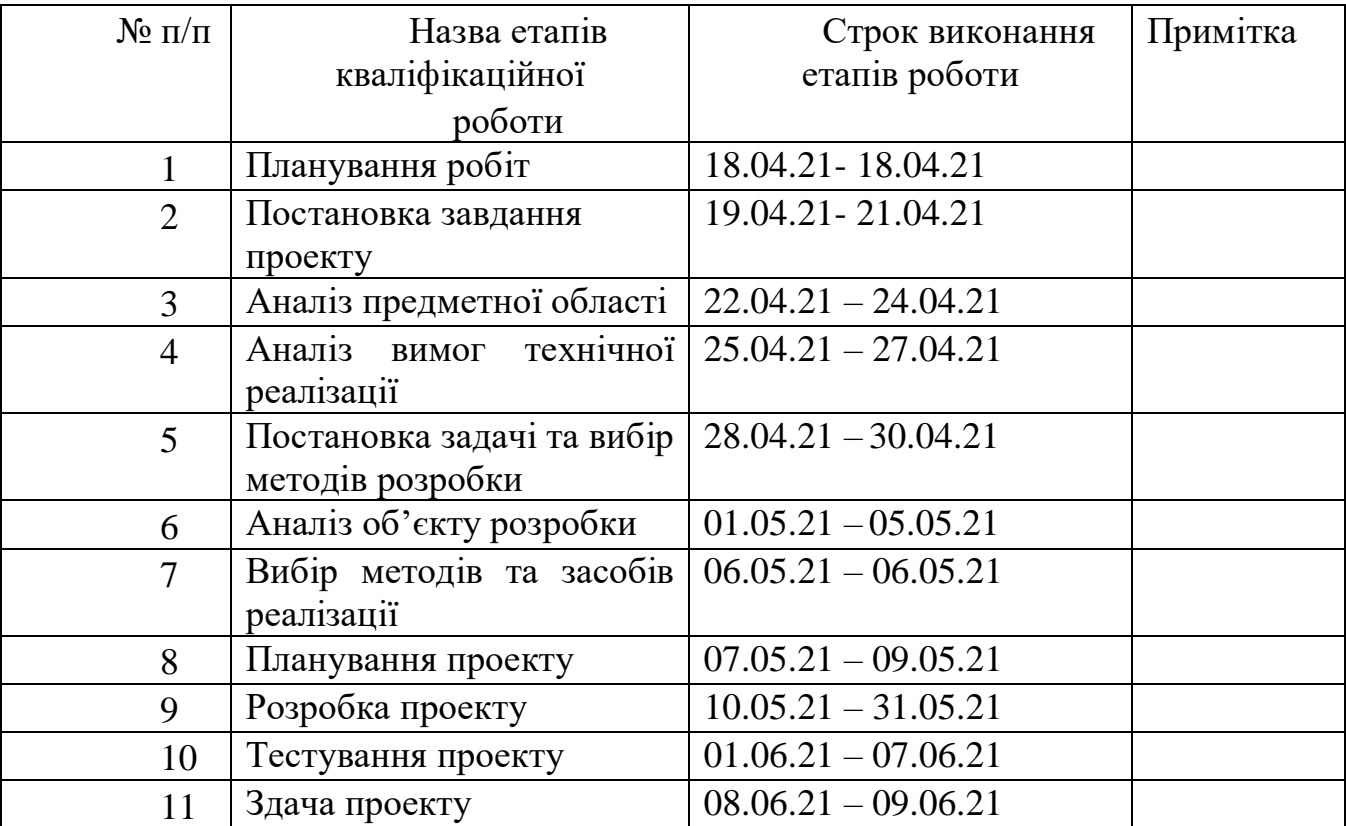

**Студент** \_\_\_\_\_\_\_\_\_\_\_\_\_\_\_\_

Гелюх М.А.

(підпис)

**Керівник роботи** \_\_\_\_\_\_\_\_\_\_\_\_\_

(підпис)

к.т.н., Антипенко В.П.

#### **РЕФЕРАТ**

Тема кваліфікаційної роботи бакалавра «Інтерактивний онлайн-тренажер з математики для учнів старших класів».

Пояснювальна записка складається зі вступу, трьох розділів, висновків, списку використаних джерел, найменувань та додатків. Загальний обсяг роботи − 67 сторінки, у тому числі 34 сторінки основного тексту, 2 сторінки списку використаних джерел, 31 сторінка додатків.

Кваліфікаційну роботу бакалавра присвячено розробці інтерактивного онлайнтренажера з математики для учнів старших класів. У роботі виконано розробку webдодатку та бази даних, а також створено унікальний стиль даного онлайн-ресурсу. Також додано анімовані елементи. Здійснено структуризацію бази даних. Додана можливість переглянути лекційні матеріали, а також можливість виконати практичні завдання у вигляді тестів і тренажерів. Результатом проведеної роботи є інтерактивний онлайн-тренажер з математики для учнів старших класів. Практичне значення роботи полягає в розробці онлайн-платформи для вивчення математики. Також, основною метою тренажера є надати користувачу можливість отримати теоретичні знання з математики, а також перевірити себе на практиці, використовуючи тестові завдання.

Ключові слова: ІНТЕРАКТИВНИЙ, ОНЛАЙН-ТРЕНАЖЕР, МАТЕМАТИКА, ТЕСТИ, ТЕОРІЯ, НАВЧАННЯ.

# **3MICT**

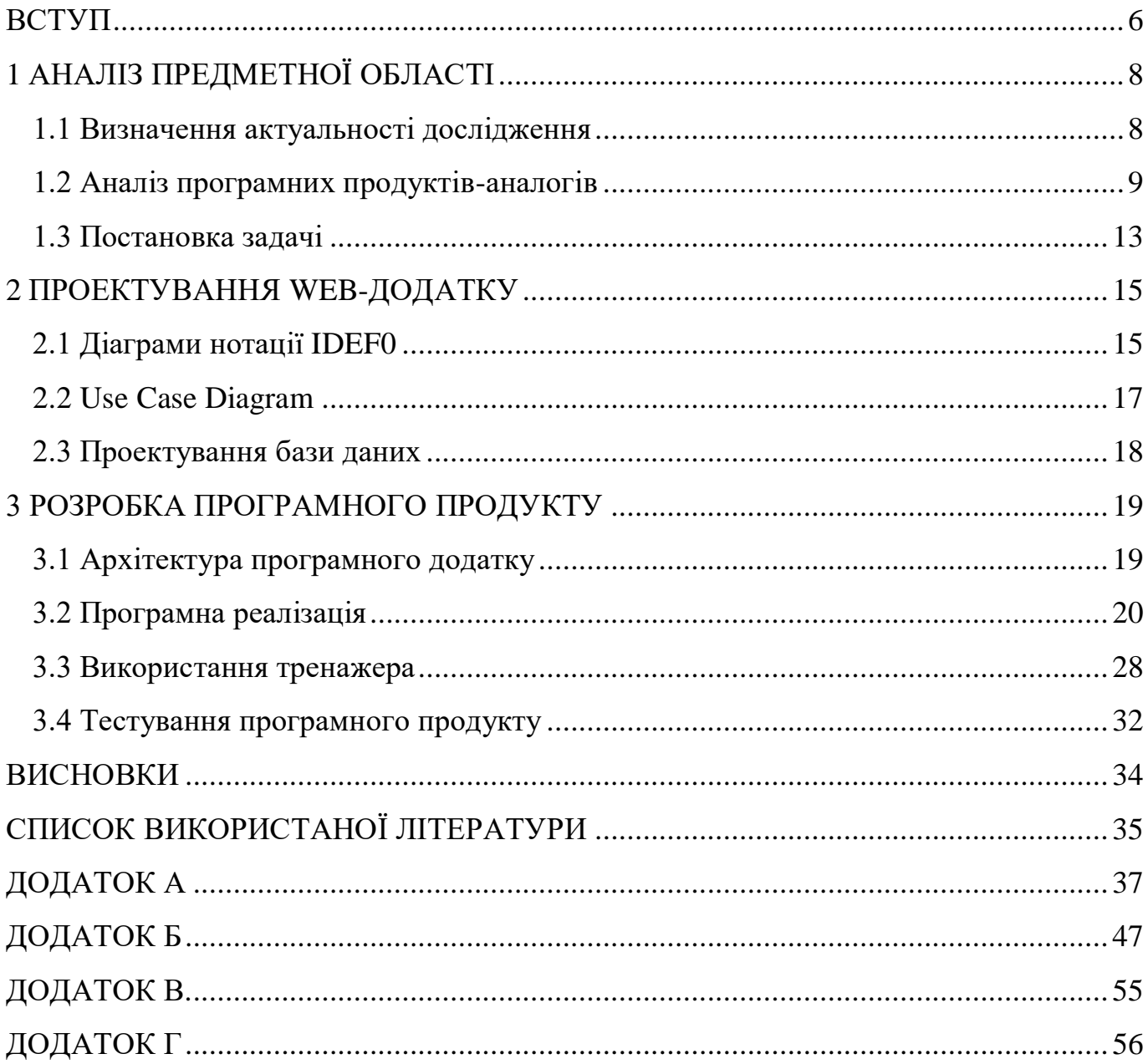

#### **ВСТУП**

<span id="page-5-0"></span>Розвиток інформаційних технологій помітно вплинув на діяльність людини в більшості галузях. Так, замість важких і довгих математичних розрахунків вручну, на підприємствах стали використовувати прикладні програми, за допомогою яких ті самі задачі виконуються в рази швидше й точніше. А для ознайомлення з товарами будь-якого магазину вже не потрібно їхати до нього. Достатньо лише зайти на відповідну web-сторінку, переглянути представлений там каталог із детальним описом кожної пропозиції і придбати її онлайн.

Сфера освіти не стала виключенням. Тепер будь-яку необхідну інформацію можна знайти в мережі Інтернет. Більше немає необхідності відвідувати бібліотеки та нудно шукати в книжках необхідний учням матеріал. Кожну тему з їх шкільного підручника можна знайти окремою статтею за лічені секунди. Тому, якщо дитина відстала від програми або не зрозуміла деяку інформацію, вона завжди може наздогнати матеріал самостійно, звернувшись до відповідних онлайн ресурсів у Всесвітній мережі.

Але на цьому вплив застосування інформаційних технологій (ІТ) не закінчується. Існують повноцінні портали, де можна не тільки знайти певні статті з теоретичним матеріалом, а й отримати доступ до шкільних підручників, практичних завдань для відпрацювання матеріалу, онлайн-калькуляторів для швидкого розрахунку або самоперевірки тощо. Неможливо не відзначити можливість проведення занять дистанційно, використовуючи функцію відео-зв'язку. Усе це робить навчальний процес значно зручнішим та ефективнішим.

Тому, використання інформаційних технологій в сфері освіти є досить актуальним, оскільки помітно спрощує пошук та обробку відповідної інформації, а також надає учням можливість самостійно перевірити власні знання та підготуватися до складання іспитів.

Мета проекту полягає в розробці інтерактивного онлайн-тренажеру з математики для учнів старших класів.

Для досягнення поставленої мети необхідно виконати наступні задачі:

- провести аналіз предметної області;
- виконати аналіз продуктів-аналогів, визначити їх переваги та недоліки;
- визначити структуру тренажера;
- розробити функціонал тренажера;
- протестувати розробку;
- розмістити програмний продукт на хостингу.

## <span id="page-7-0"></span>**1 АНАЛІЗ ПРЕДМЕТНОЇ ОБЛАСТІ**

#### **1.1 Визначення актуальності дослідження**

<span id="page-7-1"></span>Проблема відставання деяких дітей від навчальної програми завжди існувала і була актуальною для багатьох батьків [1]. Освітній процес вимагає від учнів проявляти максимум зусиль і концентрації під час навчання, але не рідко виникають ситуації, коли виконати дані вимоги просто неможливо через хворобу, спортивні змагання тощо. Це абсолютно нормальне явище, з яким кожний мав справу, але пропущений матеріал все одно потрібно освоювати. До того ж, дана проблема стала особливо вираженою в період пандемії, оскільки тепер учням часто необхідно опановувати нові теми дистанційно та власноруч.

Інший випадок – складання іспитів. Навіть якщо учень не пропускав занять і старанно вчив всі теми, із часом всі його знання все одно непомітно забуваються й їх необхідно заново оновлювати в пам'яті. Саме тому кожен екзамен потребує підготовки, особливо якщо мова йде про державну підсумкову атестацію або зовнішнє незалежне оцінювання (ЗНО), які можуть суттєво вплинути на все майбутнє дитини, у залежності від успішності здачі іспиту.

В обох випадках учню необхідно самостійно освоювати велику кількість знань або звертатись за допомогою до репетиторів. Шукати інформацію окремо по кожній темі може бути нераціонально, оскільки в таких великих об'ємах матеріалу легко заплутатись. Послуги ж репетитора можуть бути занадто затратними.

Тому, ідеальною альтернативою буде скористатись єдиною платформою, на якій у правильному порядку буде зібрано весь теоретичний матеріал, наприклад, шкільної математики, а також до кожної теми буде створено тренажер у вигляді тесту, завдяки якому користувач зможе легко перевірити наскільки якісно він опанував матеріал. До того ж кожен вчитель може використовувати дану платформу для проведення власних занять і видачі домашнього завдання.

Отже, дана розробка є актуальною для вирішення проблем сучасного учня старших класів при закріплення знань з математики та/або при підготовці до складання випускних іспитів.

#### **1.2 Аналіз програмних продуктів-аналогів**

<span id="page-8-0"></span>Для того, щоб даний програмний продукт виділявся серед наявних онлайн додатків і став популярним серед користувачів мережі Інтернет, необхідно провести аналіз вже існуючих розробок та виділити їх особливості, на основі чого доповнити проект новими фічами. Для порівняння були обрані такі сайти, як zno.osvita.ua [2], miyklass.com.ua [3] та matematika.club [4]. Обрані платформи мають різні спеціалізації, але всі вони направлені на допомогу користувачам у здобутті знань.

Сайт zno.osvita.ua призначений для проходження тестів ЗНО онлайн та підготовки майбутніх абітурієнтів для проходження зовнішнього незалежного оцінювання. Платформа є зручною у використанні завдяки навігаційній панелі, яка розташована на головній сторінці (рис. 1.1), а також має зручний та привабливий сучасний дизайн.

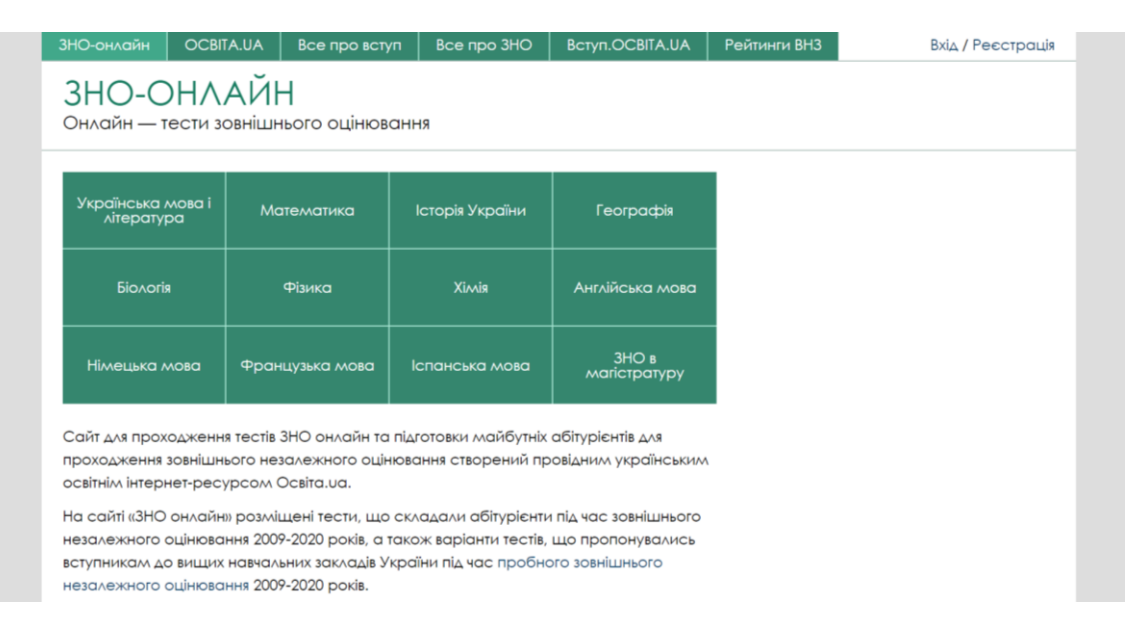

Рисунок 1.1 – Головна сторінка сайту «zno.osvita.ua»

База сайту має широкий вибір тестів ЗНО – по декілька варіантів на кожен рік. Але на цьому функціонал закінчується, оскільки теоретична частина та інші інтерактивні тренажери відсутні. Таким чином даний web-додаток підходить лише для тренування перед здачею екзаменів (рис. 1.2).

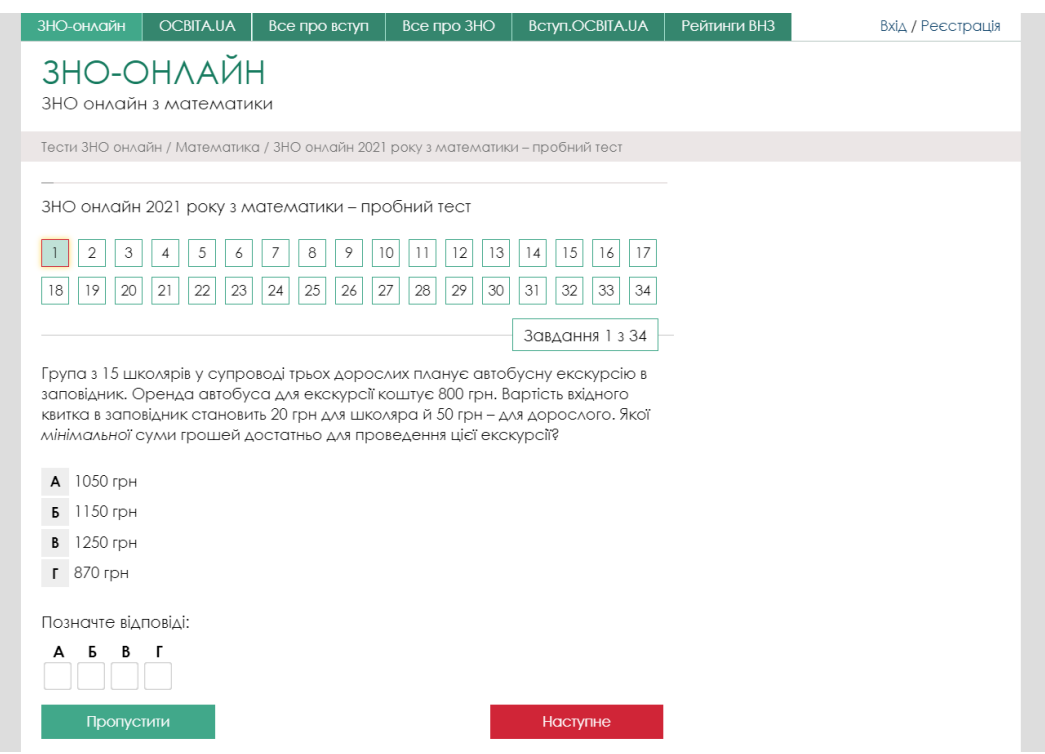

Рисунок 1.2 – Функціональна частина сайту «zno.osvita.ua»

Miyklass.com.ua – це платформа дистанційного навчання з досить широким функціоналом, оскільки цей сервіс включає різні предмети та має практичні завдання по кожній окремій темі. Дизайн сайту є привабливим і зрозумілим (рис. 1.3), але у недосвідченого користувача можуть виникнути деякі проблеми з навігацією.

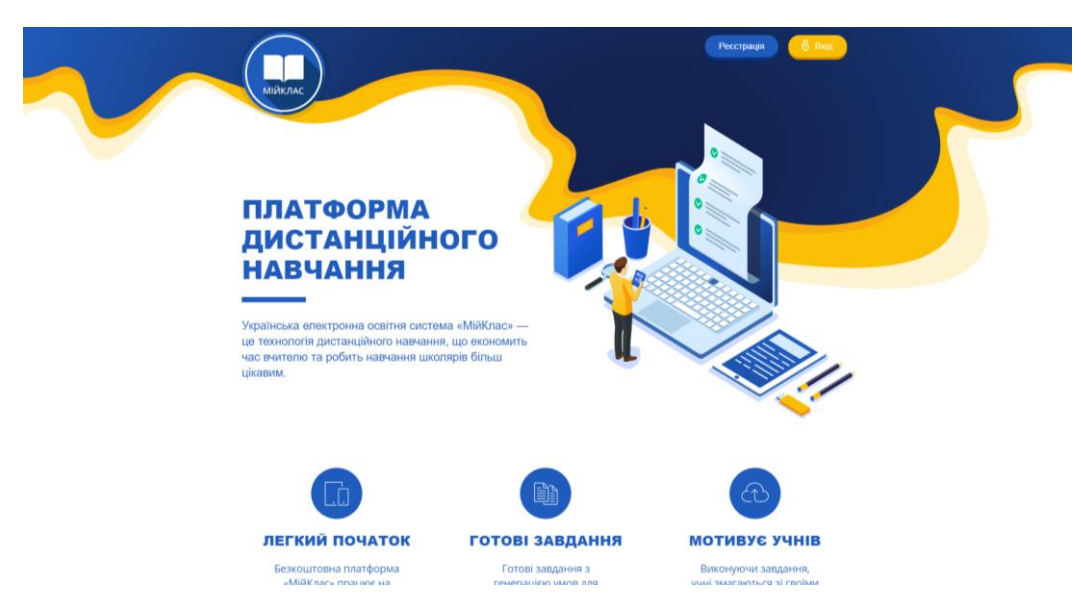

Рисунок 1.3 – Головна сторінка сайту «miyklass.com.ua»

Практична частина web-додатку складається з тестів або завдань, в яких відповідь необхідно ввести в відповідне поле (рис. 1.4). Також присутня теоретична частина, але вона викладена стисло. Завдяки даній платформі користувач може легко отримати теоретичні знання по будь-якій темі та відпрацювати їх на практиці, проте ці можливості є не безкоштовними.

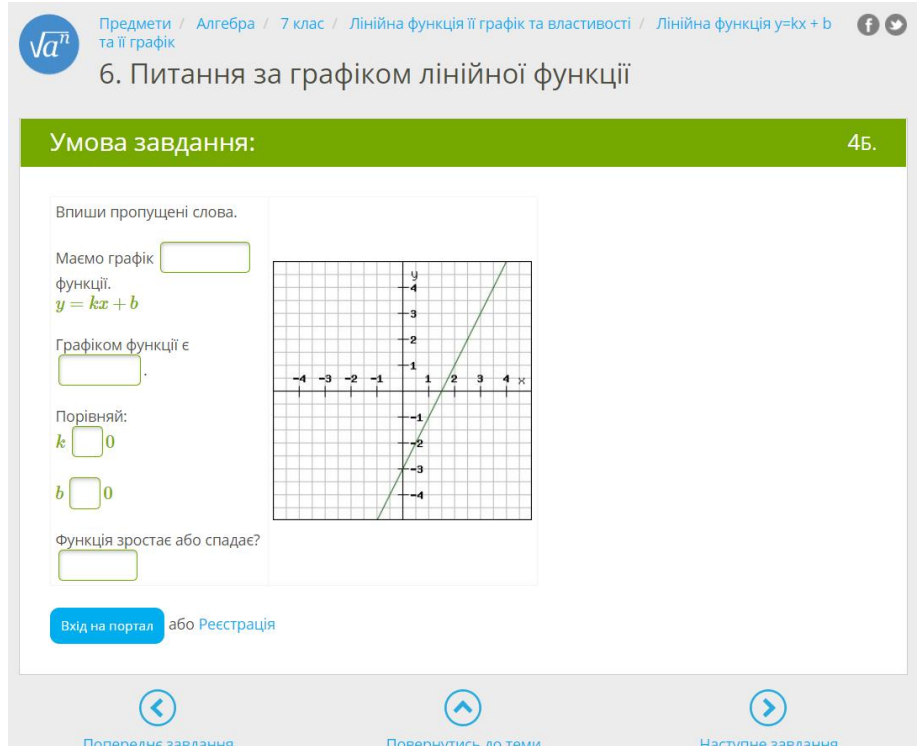

Рисунок 1.4 – Функціональна частина сайту «miyklass.com.ua»

Сайт matematika.club призначений для учнів молодших класів. Він не має великої кількості тем і сучасного зрозумілого дизайну (рис. 1.5). Проте практичні завдання на даному сервісі представлені не як тести, а як ігри (рис. 1.6), що значно більше може зацікавити учнів, а також краще запам'ятовуватись. Не дивлячись на велику кількість недоліків, дана платформа є унікальною завдяки власній функціональній частині. До того ж вона безкоштовна.

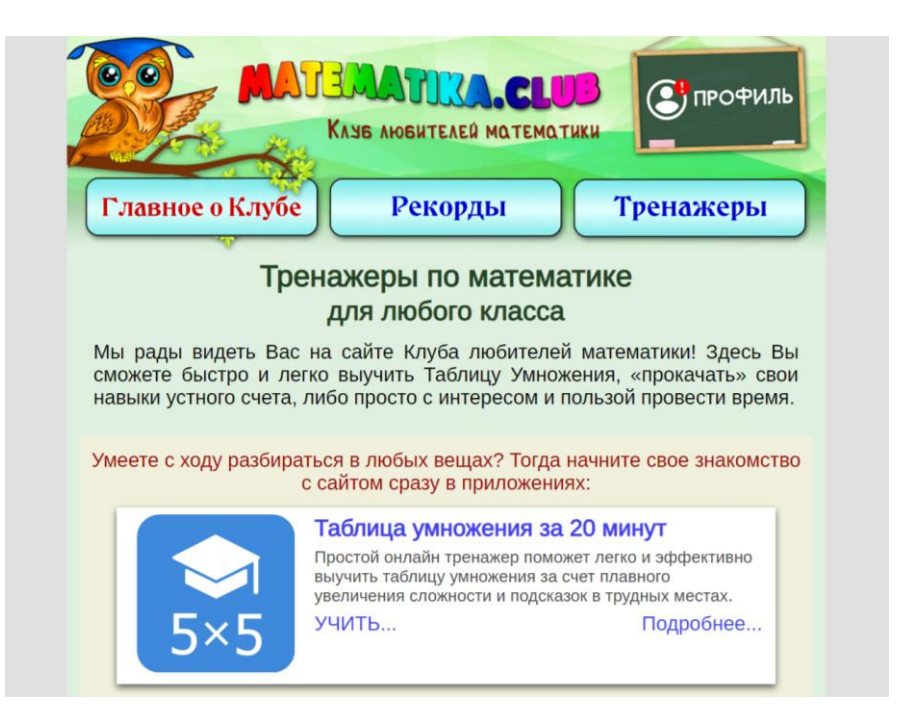

Рисунок 1.5 – Головна сторінка сайту «matematika.club»

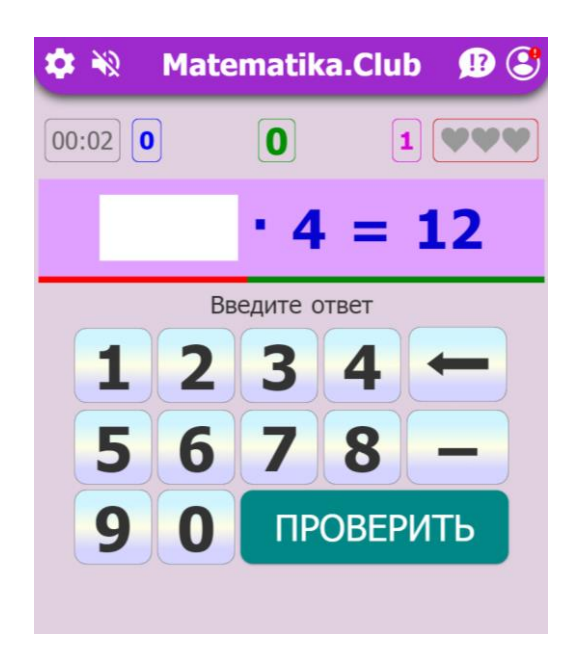

Рисунок 1.6 – Функціональна частина сайту «matematika.club»

Для зручного порівняння всі переваги та недоліки вищеописаних продуктіваналогів було представлено в таблиці 1.1.

| Характеристика     | matematika.club | zno.osvita.ua      | miyklass.com.ua |
|--------------------|-----------------|--------------------|-----------------|
| Сучасний дизайн    |                 | $^{+}$             | $^{+}$          |
| Зручна навігація   | $+ -$           | $^{+}$             | $+ -$           |
| Наявність          |                 |                    | $+ -$           |
| теоретичної        |                 |                    |                 |
| частини            |                 |                    |                 |
| Широкий набір тем  |                 | $+ -$              | $^{+}$          |
| Тренажери виконані | $+$             |                    | $+ -$           |
| особливому<br>B    |                 |                    |                 |
| вигляді            |                 |                    |                 |
| Безкоштовність     | $^{+}$          | $\hspace{0.1mm} +$ |                 |

Таблиця 1.1 – Порівняльна характеристика сайтів аналогів

На основі проведеного аналізу продуктів-аналогів було вирішено додати до вимог розробки власного web-додатку навігаційну панель на головній сторінці, а також практична частина обов'язково має представляти собою не тільки тести, а й різні інтерактивні ігри для зацікавлення користувача та для полегшення сприйняття нового матеріалу.

#### **1.3 Постановка задачі**

<span id="page-12-0"></span>Основна мета проекту полягає в розробці інтерактивного онлайн-тренажеру з математики для учнів старших класів. Тренажер має бути створеним у вигляді web-додатку з розміщеними на ньому тестами та теоретичним матеріалом. Для досягнення поставленої мети необхідно вирішити наступні задачі:

– дослідити предметну область та визначити актуальність дослідження;

- виконати аналіз продуктів-аналогів, визначити їх переваги та недоліки;
- визначити структуру web-додатку;
- затвердити первинне технічне завдання;
- створити верстку сторінок web-додатку;
- розрити функціонал web-додатку;
- створити й підключити базу даних;
- заповнити контентну частини web-додатку;
- протестувати розробку;
- розмістити програмний продукт на хостингу.

Користувацька частина web-додатку має складатись із теоретичного блоку, де учень матиме змогу отримати теоретичні відомості по тій чи іншій темі, а також з тренажерного блоку, реалізованого у вигляді тестів, результати яких по завершенню іспиту будуть виводитись на екран із вказаними помилками.

Дизайн web-додатку має бути лаконічним, інформація представлена у доступному вигляді. Зовнішній вигляд тестів повинен бути інтуїтивно-зрозумілим для виконавця. Кольорова палітра повинна повністю складатись із безпечних тонів.

Для зручності було вирішено розробити тренажер власноруч, використовуючи такі засоби як HTML [5], CSS [6], PHP [7] та JavaScript [8].

Технічне завдання на розробку продукту приведено у додатку А.

### <span id="page-14-0"></span>**2 ПРОЕКТУВАННЯ WEB-ДОДАТКУ**

#### **2.1 Діаграми нотації IDEF0**

<span id="page-14-1"></span>Методологія IDEF0 [9] передбачає побудову ієрархічної системи діаграм – одиничних описів фрагментів системи. Спочатку проводиться опис системи в цілому і її взаємодії з навколишнім світом (контекстна діаграма).

Контекстна діаграма представлена на рисунку 2.1.

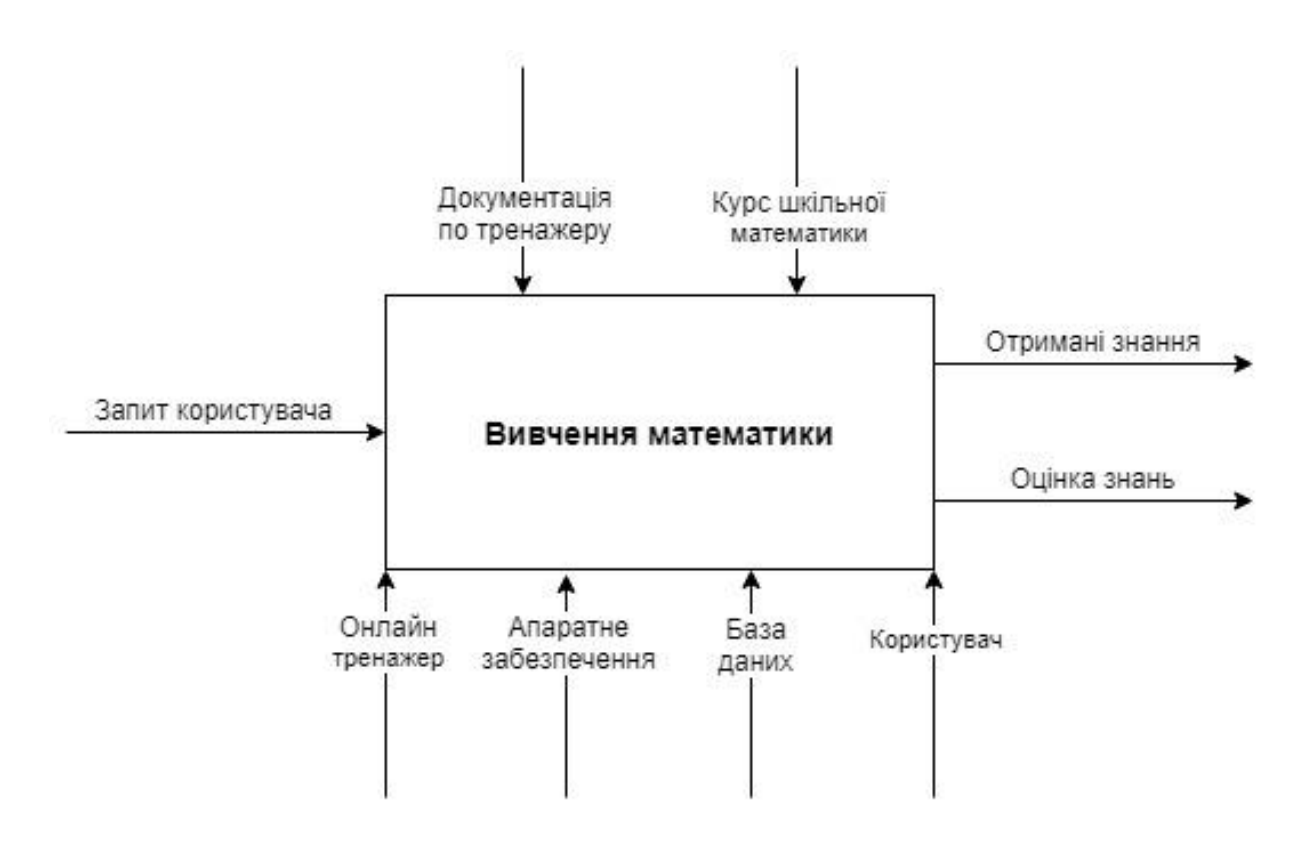

Рисунок 2.1 – Контекстна діаграма

Далі проводиться функціональна декомпозиція – система розбивається на підсистеми і кожна підсистема описується окремо (діаграми декомпозиції). Потім кожна підсистема розбивається на дрібніші і так далі до досягнення потрібної міри деталізації.

Діаграма декомпозиції представлена на рисунку 2.2.

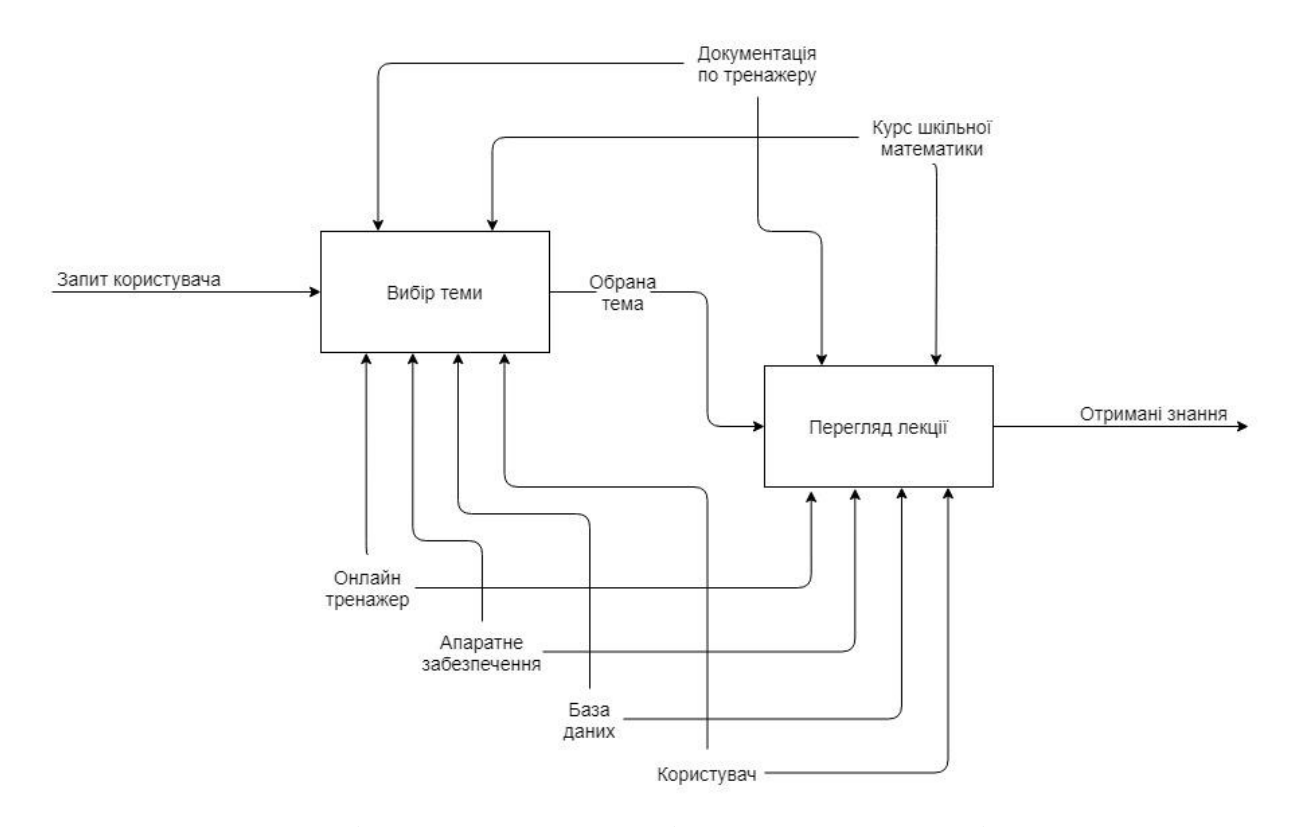

Рисунок 2.2 – Діаграма декомпозиції отримання знань із математики

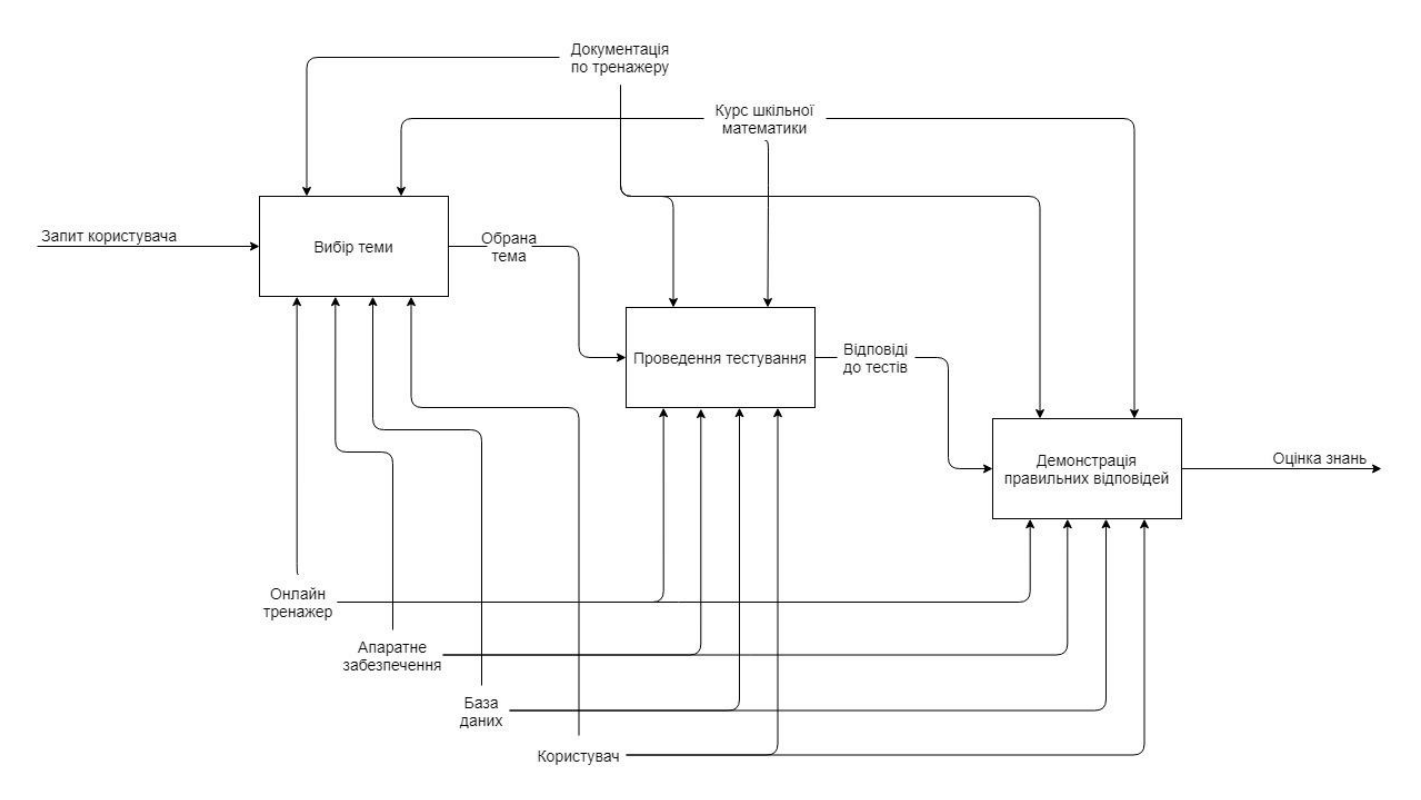

Рисунок 2.3 – Діаграма декомпозиції оцінки знань

<span id="page-16-0"></span>UML – мова графічного опису для об'єктного моделювання в області розробки програмного забезпечення, моделювання бізнес-процесів, системного проектування та відображення організаційних структур. У процесі проектування система розглядається з різних точок зору за допомогою моделей, різні уявлення яких подаються у формі діаграм.

Use Case [10] – це термін, присвячений програмному та системного проектування, який описує, як користувач використовує систему для досягнення певної мети. Даний процес діє як метод моделювання програмного забезпечення, що визначає функції, які повинні бути реалізовані, і вирішення будь-яких помилок, які можуть виникнути.

Діаграма варіантів використання в UML представлена на рисунку 2.3.

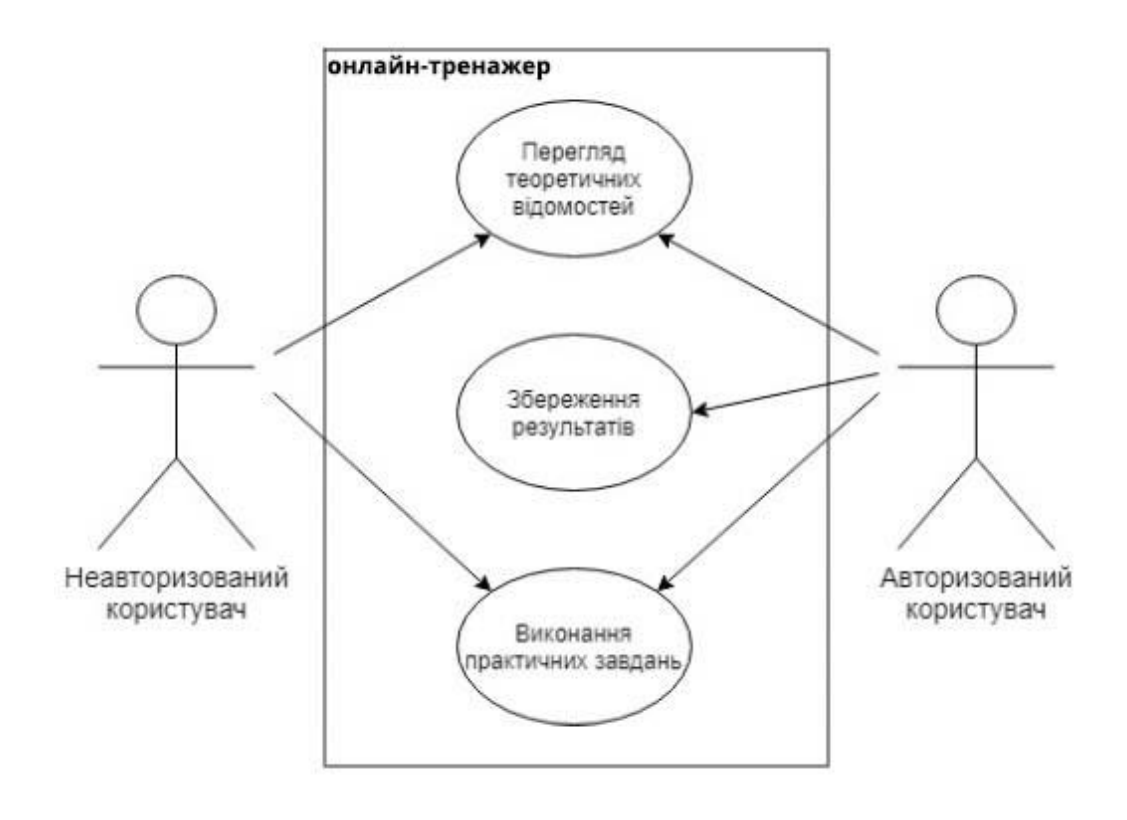

Рисунок 2.4 – Діаграма варіантів використання

#### **2.3 Проектування бази даних**

<span id="page-17-0"></span>База даних проекту має наступні таблиці:

- Subject збереження інформації про предмет;
- Year збереження інформації про клас, до якого може належати тема тема;
- Section збереження інформації про розділ теми;
- Theme збереження інформації про тему;
- Questions збереження запитань до відповідних тестів;
- Result збереження результатів пройдених користувачем завдань;
- Users збереження вхідних даних користувачів.

На рисунку 2.4 зображена ER-діаграма спроектованої бази даних.

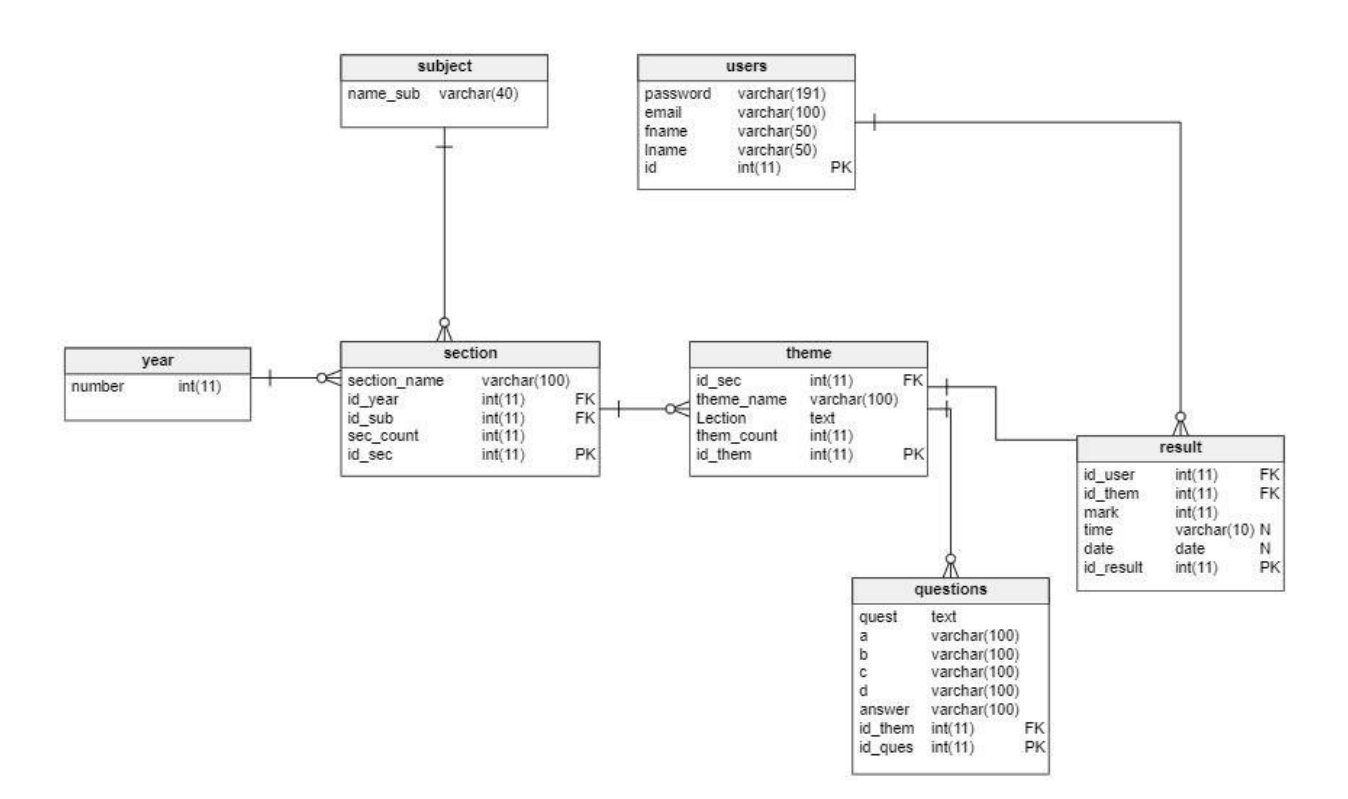

Рисунок 2.5 – ER-діаграма бази даних

## <span id="page-18-0"></span>**3 РОЗРОБКА ПРОГРАМНОГО ПРОДУКТУ**

#### **3.1 Архітектура програмного додатку**

<span id="page-18-1"></span>Тренажер повинен бути розроблений у вигляді web-додатку, тому він обов'язково має бути завантажений на хостинг, а також під'єднаний до бази даних для легкого збереження й виводу контенту. Для доступу до тренажера користувачу необхідно під'єднатись до web-додатку через мережу Інтернет.

Архітектура тренажера зображена на рисунку 3.1.

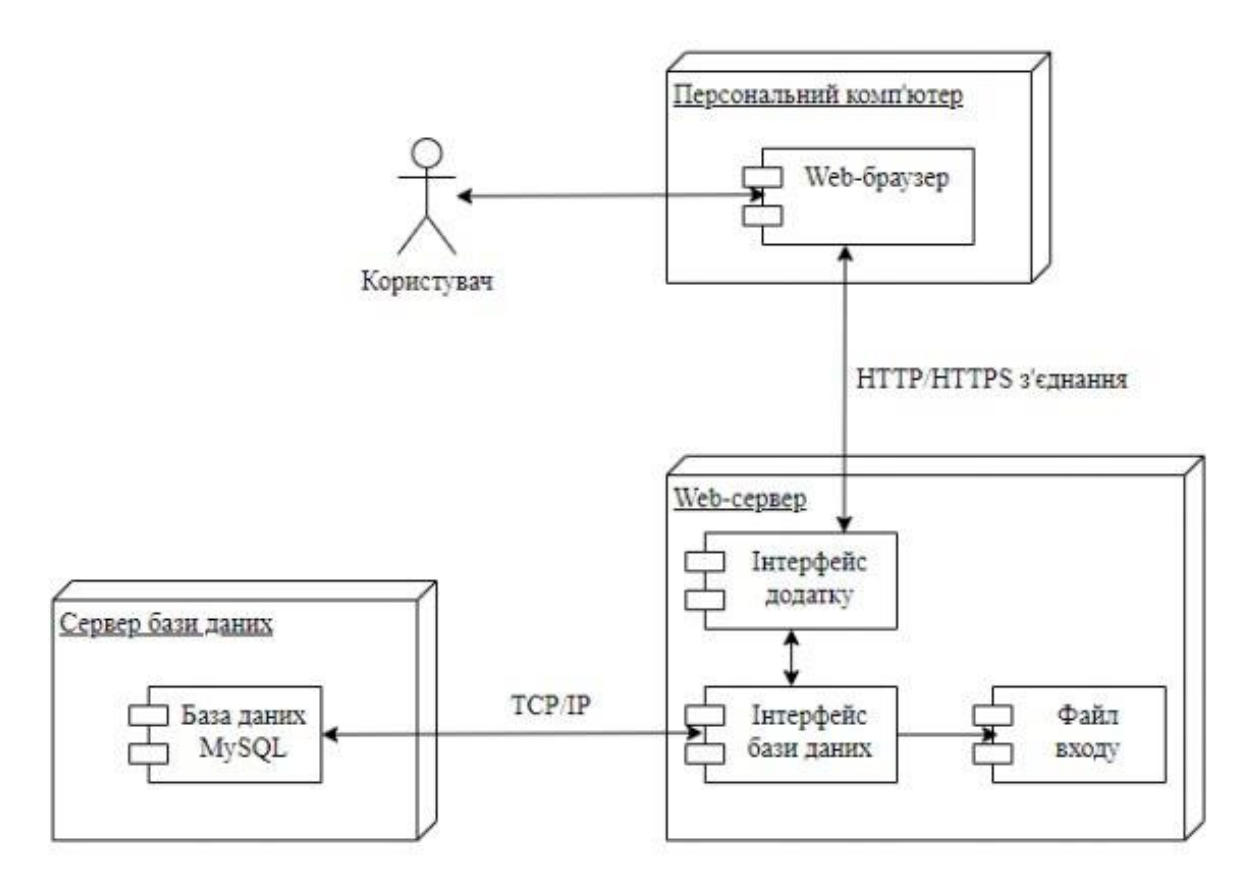

Рисунок 3.1 – Архітектура тренажера

#### **3.2 Програмна реалізація**

<span id="page-19-0"></span>Для простоти сприйняття інформації, дизайн тренажера виконаний у стилі мінімалізму на світло-сірому фоні, із використанням синіх і фіолетових кольорів. На головній сторінці розташований банер із кольоровим градієнтом для того, щоб надати продукту унікальності.

Програмна реалізація тренажера виконується, використовуючи такі засоби, як HTML, CSS, PHP та JavaSqript в середовищі Sublime Text. В першу чергу було розроблено шаблон сторінки сайту з всіма необхідними стилями в CSS файлах. Після створення шаблону було розроблено першу сторінку web-додатку – перелік всіх тем. Запити до бази даних виконано за допомогою PHP (рис. 3.2).

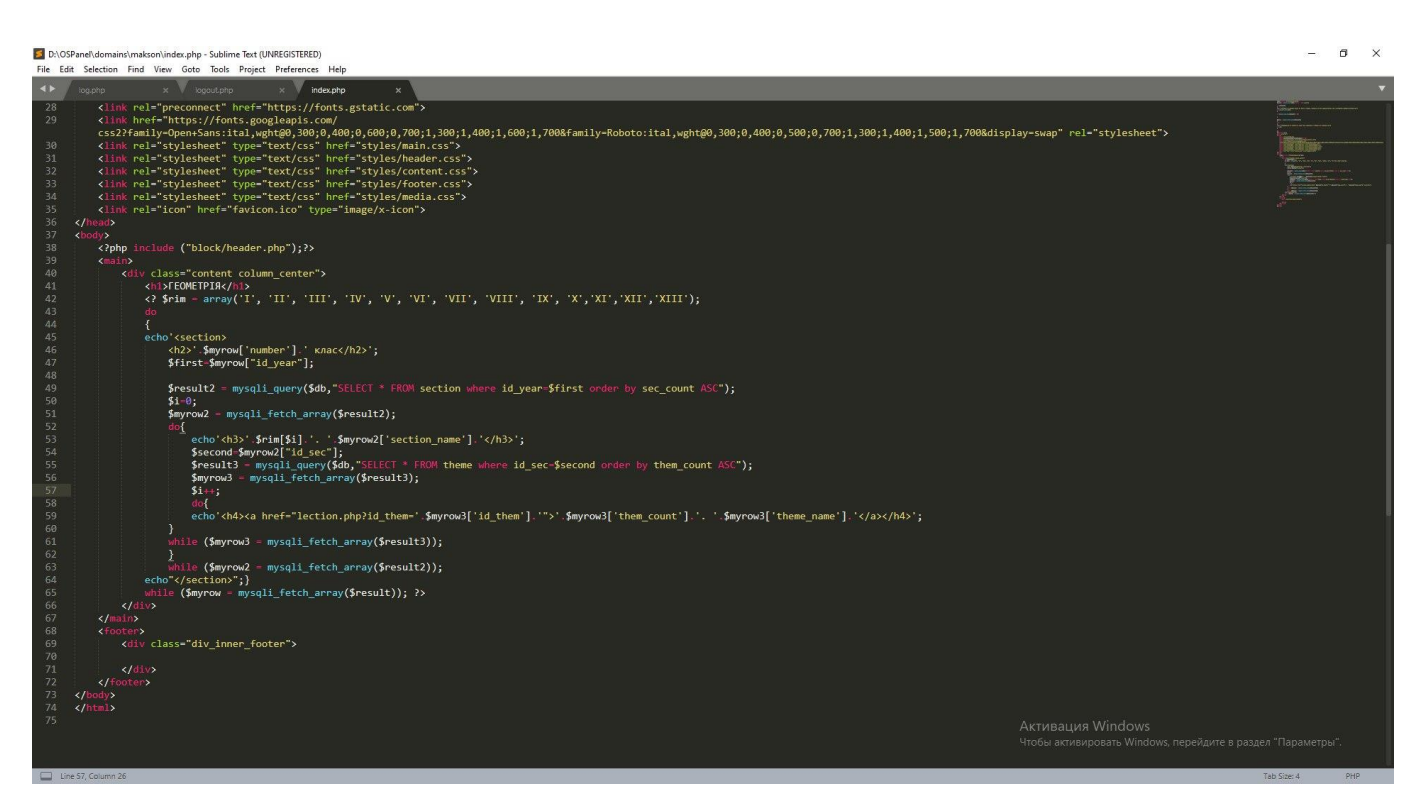

Рисунок 3.2 – Вивід тем (лістинг)

Наступним кроком було створено сторінку з відображенням лекції (рис. 3.3). Лекція зберігається в базі даних як текст із вже прописаними тегами для подальшого візуального оформлення. Стилі цих для тегів вже збережені у файлі content.css .

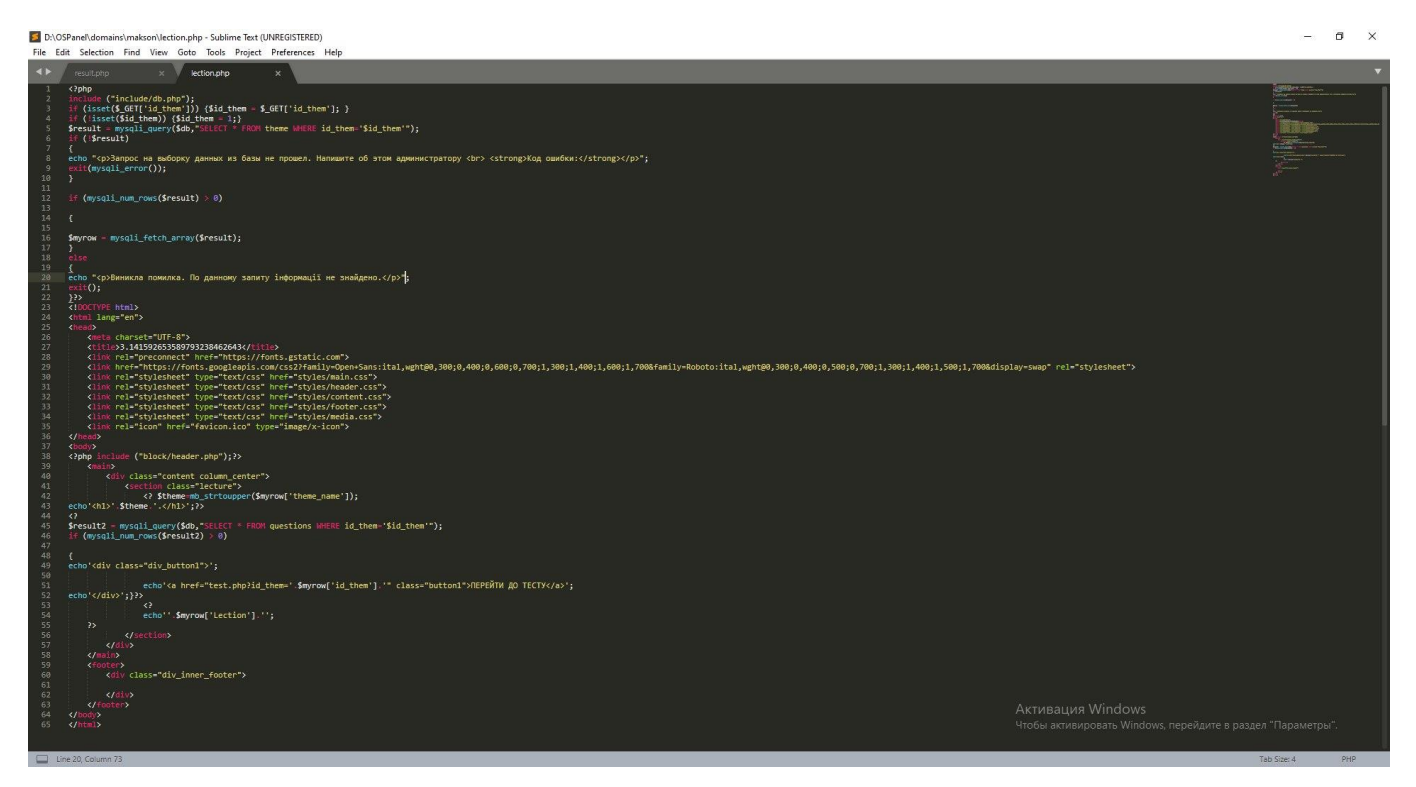

Рисунок 3.3 – Вивід лекції (лістинг)

Далі було розроблено систему для тестів (рис. 3.4-3.6). Спочатку за допомогою PHP формуються всі блоки на сторінці, в які записуються взяті з бази даних запитання та відповіді. Далі, використовуючи JavaSqript, ці блоки приховуються й на екрані відображається лише одне запитання. Це зроблено для того, щоб при відповіді на запитання сторінка не перезавантажувалась. Після натиснення користувачем кнопки «Завершити тест» запускається цикл, який звіряє масив правильних відповідей з масивом відповідей користувача та виділяє їх кольорами.

```
109
110
         time=0;111
         var seconds = \theta;
                 var minutes = \theta;
112
113
114
       myTimer = setInterval(myClock, 1000);
115 ▼ function myClock() {
                  +time;
116
                  seconds = time % 60;//Seconds that cannot be written in minutes<br>| minutes = (time - seconds)/60;//Gives the seconds that COULD be given in minutes
117
118
                  \overline{\mathcal{X}}z=0;
       var idl
                     JSON.parse('<?php echo json encode($json, JSON UNESCAPED UNICODE | JSON NUMERIC CHECK):?>');
122
       let id2=[];123
124
       var count=0;
       var count-o,<br>document.getElementById('countermax').textContent=id1.length;<br>document.getElementById('countermax2').textContent=id1.length;
125
       counter = document.getElementById('counter');
           counter.textContent=z+1;
128
       vision = document.getElementById('b1'+z);130
       vision.style.display='block';
       document.getElementById('previos').style.display='none';
131
132 \sqrt{r} function a(){
             vision.style.display='none';
133
134
             <sup>2++</sup>,<br>if(z==id1.length){b();}<br>else{
             vision = document.getElementById('b1'+z);138
             vision.style.display='block';
             console.log(z);counter.textContent=z+1;
140
141
             if(z<1){document.getElementById('previos').style.display='none';}
            else{document.getElementById('previos').style.display='inline';}<br>if(z==id1.length-1){document.getElementById('next').style.display='inline';}<br>document.getElementById('result').style.display='inline';}
142143
144
       else{document.getElementById('next').style.display='inline';<br>document.getElementById('next').style.display='none';}}
146
       \bar{d}ocument.getElementById("previos").onclick = function(){
148*vision.style.display='none';
149
150
151
             vision = document.getElementById('b1'+z);vision.style.display='block';
152
             console.log(z);154
             counter.textContent=z+1;
155
             if(z<1){document.getElementById('previos').style.display='none';}
             else{document.getElementById('previos').style.display='inline';}<br>if(z==id1.length-1){document.getElementById('next').style.display='none';
156
             document.getElementById('result').style.display='inline';}
158
159
             else{document.getElementById('next').style.display='inline';
             document.getElementById('result').style.display='none';}
160
```
Рисунок 3.4 – Тест (лістинг) (частина 1)

```
161 \blacktriangledown162
       function b(){
163
          var bal=0:
          for(var g=0; g<id1.length;g++){
164
      var inp = document.getElementsByName('r'+g);
165
      for (var i = 0; i < inp.length; i++) {
166
      inp[i].disabled="true";
167 -if (inp[i].type == "radio" && inp[i].checked) {
168
169
                   id2[g]=inp[i].value;
170
               \mathcal{E}171
      }}
172 \blacktriangledownfor(var z=0; z<id1.length; z++){
173
           if(id1[z]=id2[z]){
174
              bal++175
      }}
176
      console.log(id2);
177
      vision.style.display='none';
      document.getElementById('res').style.display='block'
178
179
      c=document.getElementById('bal');
180
      percent-bal/id1.length*100;
181
      console.log(minutes + ":" + seconds);console.log(percent);
182
183
      document.getElementById('min').textContent=minutes;
184
      document.getElementById('sec').textContent=seconds;
185
      document.getElementById('percent').textContent=percent;
186
      c.textContent=bal;
      document.getElementById('next').style.display='none'
187
188
      document.getElementById('previos').style.display='none'
      document.getElementById('result').style.display='none'
189
      document.getElementById('relode').style.display='block'
190
191
      var element=document.getElementById('num');
192
      if(element)193
      document.getElementById('num').style.display='none'}
194
      var element=document.getElementById('save');
195
      if(element)196
      document.getElementById('save').style.display='inline'}
      var element=document.getElementById('res2');
197
198
      if(element){
199
      document.getElementById('res2').style.display='block';}
200
      for(var g=0; g<id1.length; g++){
201
      var inp = document.getElementsByName('r'+g);
```
Рисунок 3.5 – Тест (лістинг) (частина 2)

```
for(var g=0; g< id1.length; g++){
200
201
      var inp = document.getElementsByName('r'+g);
202
      for (var i = 0; i < inp.length; i++) {
      inp[i].disabled="true";
203
      rlz=document.getElementById('rlab'+g+''+i);
204
       rlz.style.backgroundColor = "#fafafa";<br>if (inp[i].type == "radio" && inp[i].checked) {
205
206
207
                   if(inp[i].value==id1[g]){
208
209
                       rlz=document.getElementById('rlab'+g+''+i);
210
                       rlz.className = "right a";211
                  3
212
                  else{ rlz=document.getElementById('rlab'+g+''+i);
                       rlz.className = "wrong_a";213
                        rlz.style.backgroundColor = "#ea2c3e";}
214
215
               \mathcal{E}216
      \}217
       for(var g=0;g<id1.length;g++){
218
      var inp = document.getElementsByName('r'+g);
219
      for (var i = 0; i < inp.length; i+1) {
220if(inp[i].value=id1[g]){221
222
                       rlz=document.getElementById('rlab'+g+''+i);
                       rlz.className = "right_a";
223
224
                        rlz.style.backgroundColor = "#00d16c";
225
226
      \{\}for(var g=0;g<id1.length;g++){            bl=document.getElementById('bl'+g);
227
228
      hra=document.getElementById('hr'+g);
229
      bl.style.display='block';
230
      hra.style.display='block';
231
232
     \sqrt{\overline{\text{S}}\text{C}}233
```
Рисунок 3.6 – Тест (лістинг) (частина 3)

Тренажер повністю виконаний за допомогою мови програмування JavaSqript (рис. 3.7-3.8) . Приклад і відповіді генеруються автоматично.

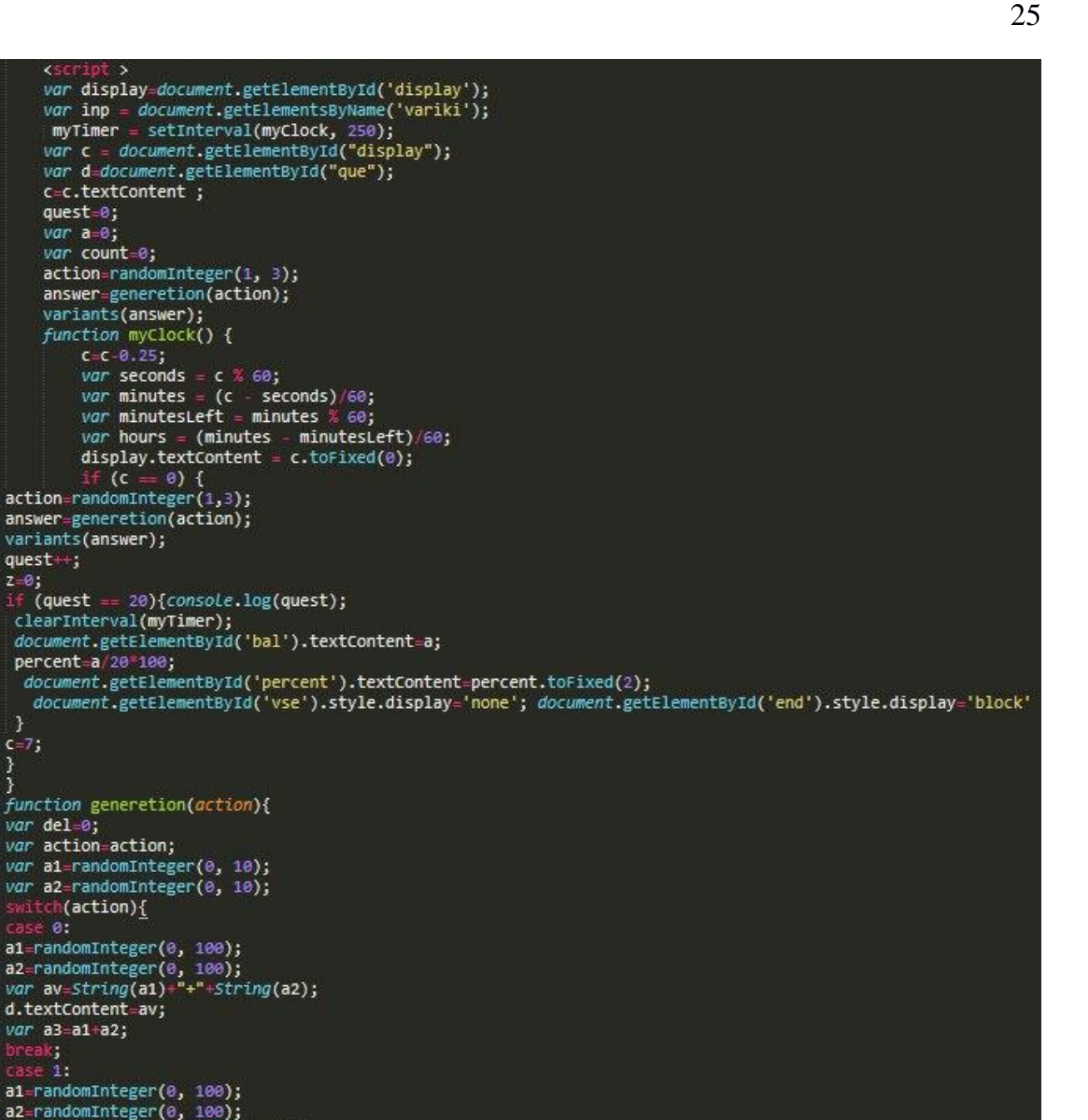

a1=randomInteger(1, 20);<br>a2=randomInteger(1, 20);  $del=ad*az;$ var av=String(del)+"/"+String(a1); d.textContent=av; var a3=del/a1; ak;} 'n a3;}

58<br>59

70

 $75$ <br> $75$ <br> $76$ 

 $77$ <br> $78$ <br> $79$ 

80

88<br>89

90

98

99

160

183

105

106

110

111 112

113

114 115

116 117 118

119

120

121

122 123

124

125 126

127

128

129

 $\mathcal{E}$  $C = 7$ ;

**SWIT**<br>Gase

 $\frac{71}{72}$  W

var display  $var$  inp =

myTimer  $var \ c = doc$ var d=docum c=c.textCon  $quest=0;$  $var$  a= $0;$ var count=0 action=rand answer=gene

variants (an

function my  $C = C - 0$ . var sec var min

var min var hou

display  $if (c)$ action=randomIn

answer=genereti variants(answer  $quest++;$  $z = 0$ ;

 $\text{ (quest == 20)}$ clearInterval( document.getEl percent=a/20\*1

document.getE document.get

function genere  $var$  del= $0;$ var action=acti var a1=randomIn

var a2=randomIn

a1=randomIntege a2=randomIntege var av=String(a

d.textContent=a

a1=randomIntege

 $var$  a3=a1-a2;

d.textContent=av;

d.textContent=av;

 $var$  a3=a1\*a2;

a1=randomInteger(0, 100);

*az*=randominteger(0, 100),<br>*var* av=String(a1)+"-"+String(a2);

a2=randomInteger(0, 20);<br>var av=String(a1)="\*"+String(a2);

 $var$  a3=a1+a2;

break;<br>case 1

break;<br>case 2:

break;<br>case 3:

ch(action){

 $\epsilon$ 

Рисунок 3.7 – Тренажер (лістинг) (частина 1)

```
129
       neturn a3;}
130
       function variants(answer){
131
       var answer=answer
132
       var an-randomInteger(0,3);
133
        for (var i = 0; i < inp.length; i \leftrightarrow) {
134
       var r=document.getElementById('r'+i);
135
        if(an=1)inp[i].value=answer;
136
       r.textContent=answer;}
137
138
        eisel
139
       var razniza=randomInteger(-25,25);
140
       inp[i].value=answer+razniza;
141
       r.textContent=answer+razniza;}
142
        for(var rz=0;rz<4;rz++){
143
            if(rz|=i){
144
                if(inp[i].value==inp[rz].value){
145
                    var razniza=randomInteger(-25,25);
146
                    var razniza2=randomInteger(-25,25);
147
       inp[i].value=answer+razniza+razniza2;
148
       r.textContent=answer+razniza+razniza2;
149
            console.log("smert0");}}
150
             or(var rg=0;rg<4;rg++){
151
            if(rg|=i){ }if(inp[i].value==inp[rg].value){
152
153
                    var razniza=randomInteger(-50,50);
154
                    console.log("smert");
155
       inp[i].value=razniza+razniza+razniza+answer;
       r.textContent=razniza+razniza+razniza+answer;
156
                                                          }}}}}}
       function counter(){
157
158
       check(answer); action=randomInteger(1, 3);
159
       answer=generetion(action);
       variants(answer);quest++;c=7;
160
161
       if (quest == 20){console.log(quest);
162
       clearInterval(myTimer);
        document.getElementById('bal').textContent=a;
163
164
       percent = a/20*100165
         document.getElementById('percent').textContent=percent.toFixed(2);
         document.getElementById('vse').style.display='none';
166
        document.getElementById('end').style.display='block'}
167
       document.querySelector('input[name="variki"]:checked').checked = false;}
168
       function check(answer){for (var i = 0; i < inp.length; i+) {<br>if (inp[i].type == "radio" && inp[i].checked) {
169
170
                     !f(answer==inp[i].value){console.log("true");
171
                                                                       a - 1;
                    console.log(a);}
                                        \{\}172
       function clear(){for (var i = 0; i < inp.length; i++) {inp[i].checked = false;}}
173
       function randomInteger(min, max) {
174
          Let rand = min - 0.5 + Math.random() * (max - min + 1);
175
176
          return Math.round(rand);}
           </script>
177
```
Рисунок 3.8 – Тренажер (лістинг) (частина 2)

Для кодування даних при реєстрації користувача була використана функція password hash() з бібліотеки RedBeanPHP (рис. 3.9). Також на рисунку 3.10 представлено блок авторизації.

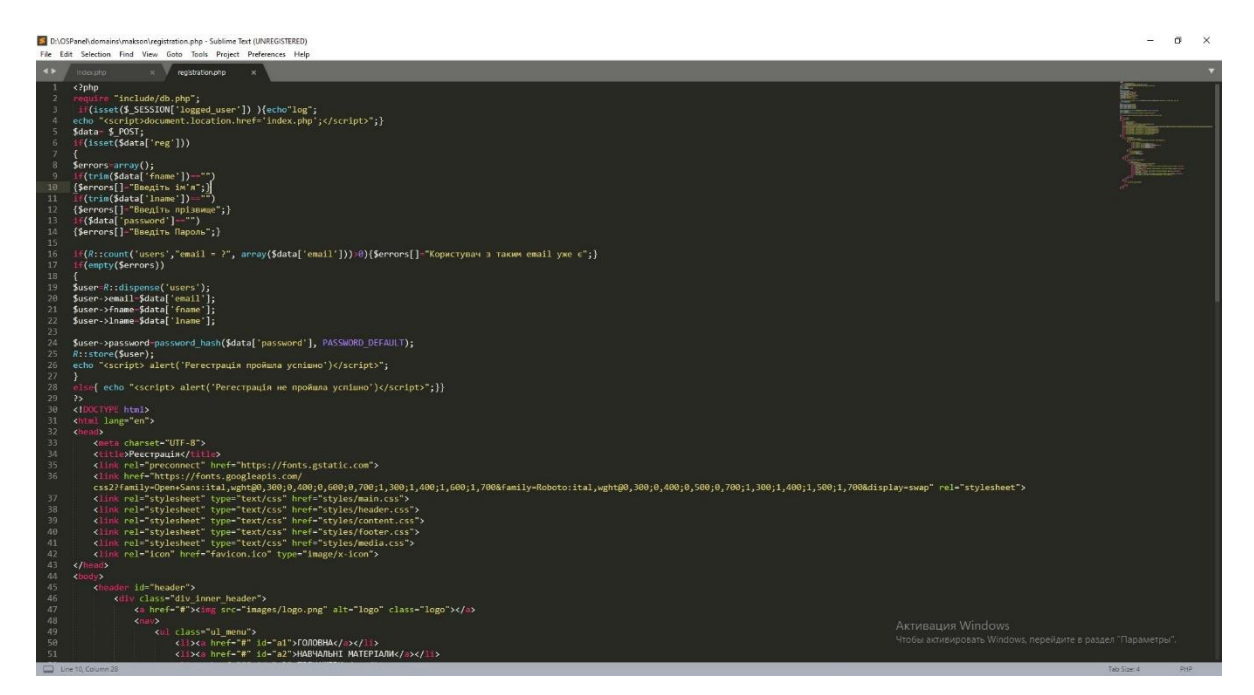

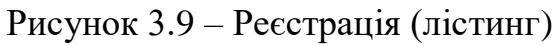

5 D:\OSPanel\domains\makson\log.php - Sublime Text (UNREGISTERED) 

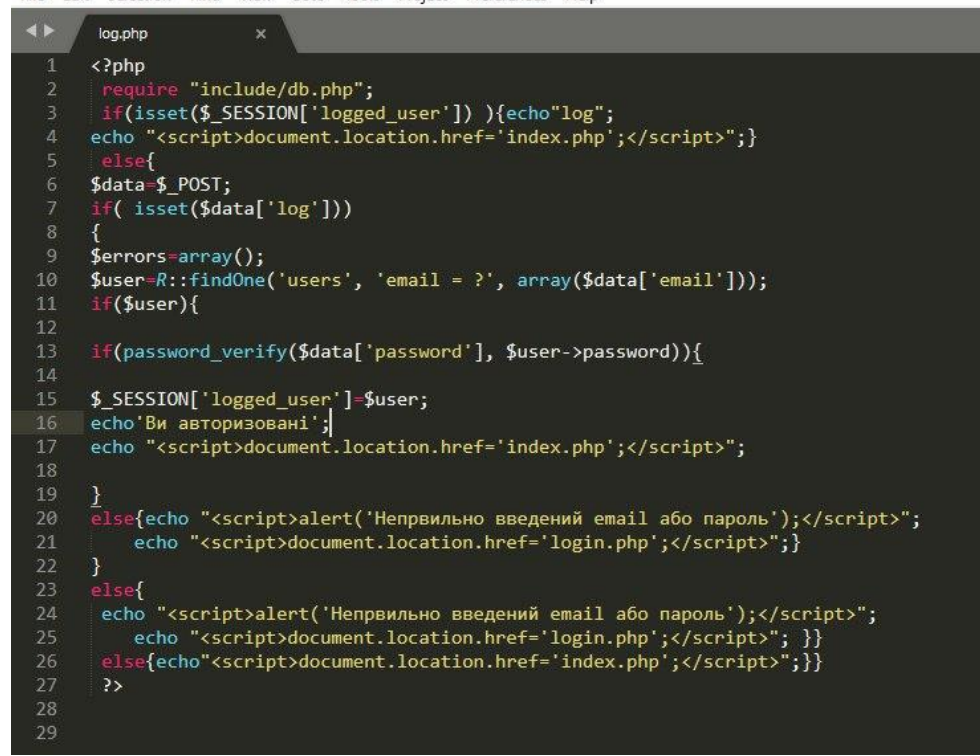

Рисунок 3.10 – Авторизація (лістинг)

#### **3.3 Використання тренажера**

<span id="page-27-0"></span>Головна сторінка тренажера (рис. 3.11), зустрічає користувача привітальним банером. У його нижній частині розташована кнопка з посиланням на блок, де користувач зможе обрати необхідний йому предмет (рис. 3.12) . Також, для відкриття будь-якого іншого блоку, користувач може скористатись навігаційним меню в шапці сторінки.

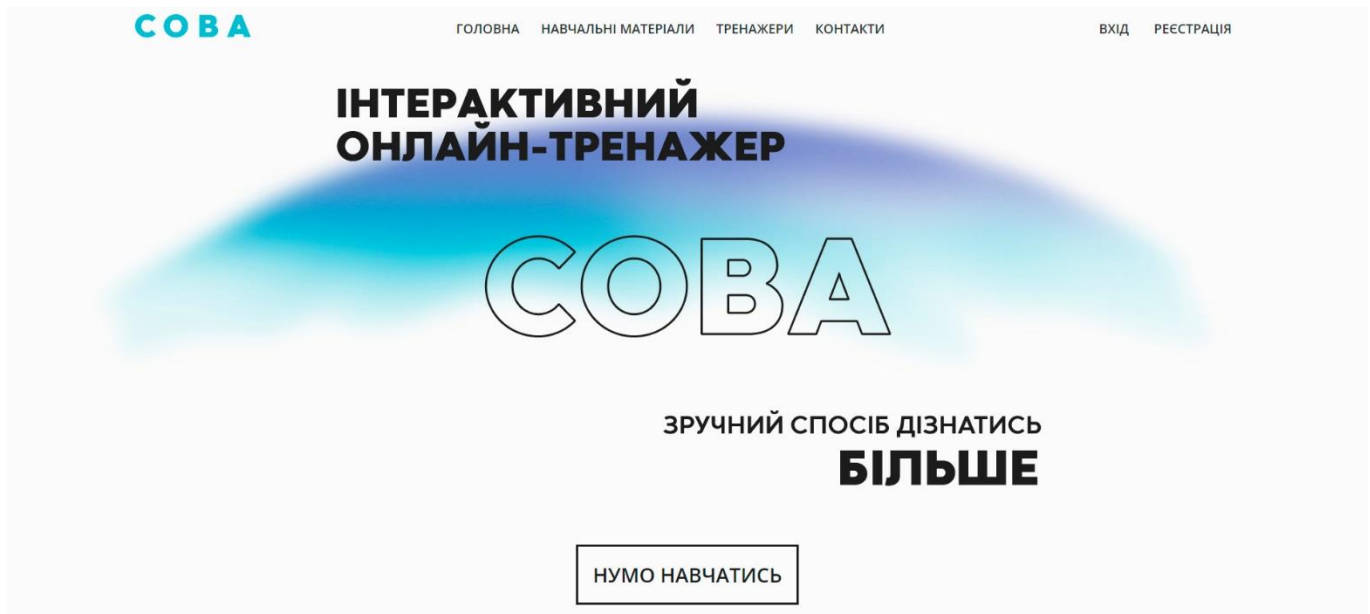

Рисунок 3.11 – Головна сторінка інтерактивного онлайн-тренажера

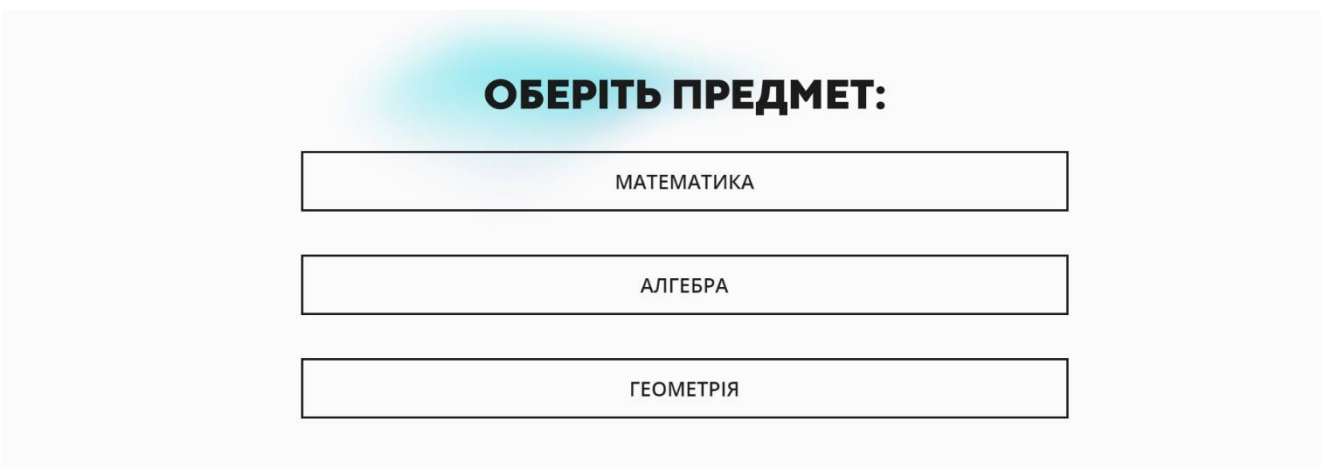

Рисунок 3.12 – Блок вибору предмету

Після обрання предмету, на екрані стає доступним список всіх тем по обраному курсу (рис. 3.13) із посиланням на відповідну лекцію (рис. 3.14) .

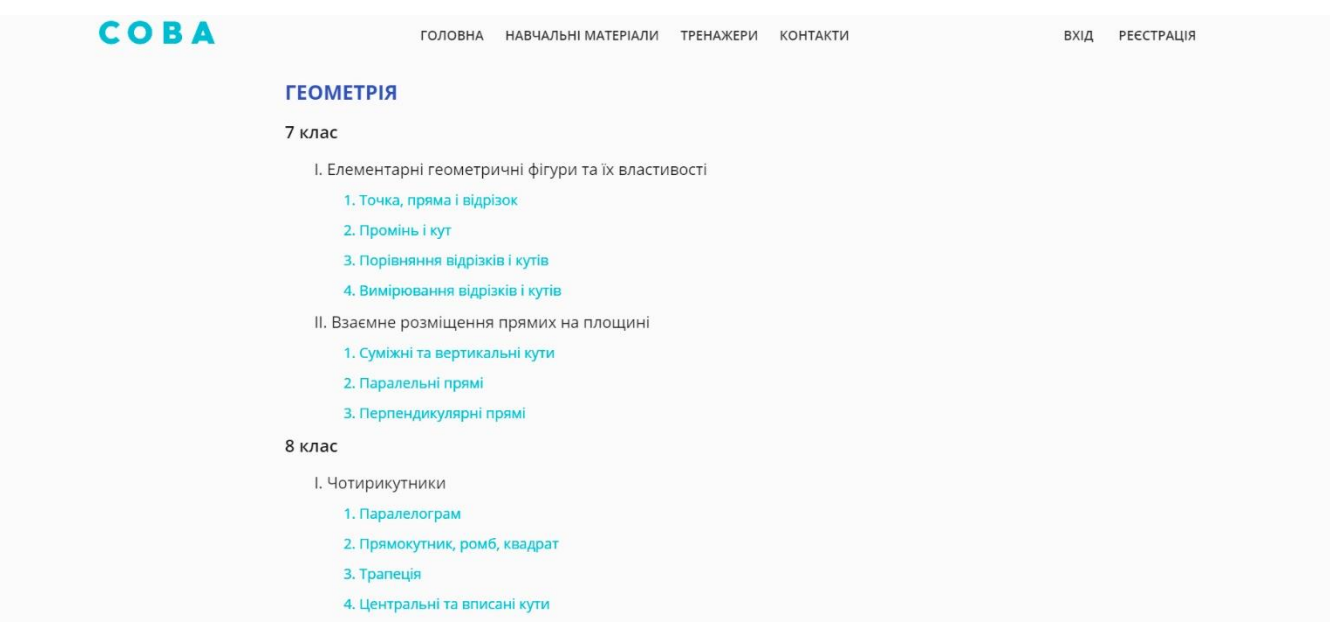

### Рисунок 3.13 – Перелік тем з предмету

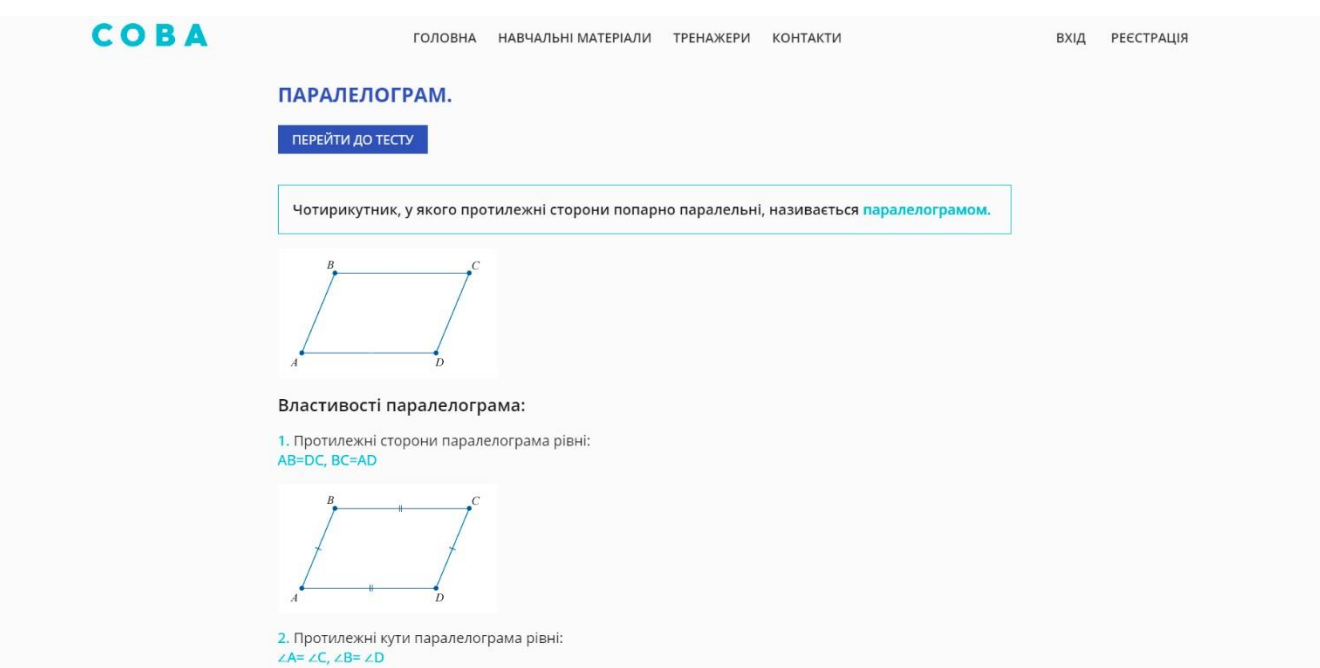

Рисунок 3.14 – Лекція

Ознайомившись із теоретичним матеріалом, користувач має можливість перевірити власні знання на практиці. Для цього вгорі сторінки розташована кнопка з посиланням на тест. Для того, щоб відповісти на запитання в тесті, необхідно натиснути на відповідне поле в переліку варіантів відповіді (рис. 3.15). Також між запитаннями тесту можна переміщатись, використовуючи відповідні кнопки в нижній частині блоку. По завершенню виконання завдань на екрані стає доступним блок із результатом, а також усі питання з вказаними правильними відповідями (рис. 3.16) .

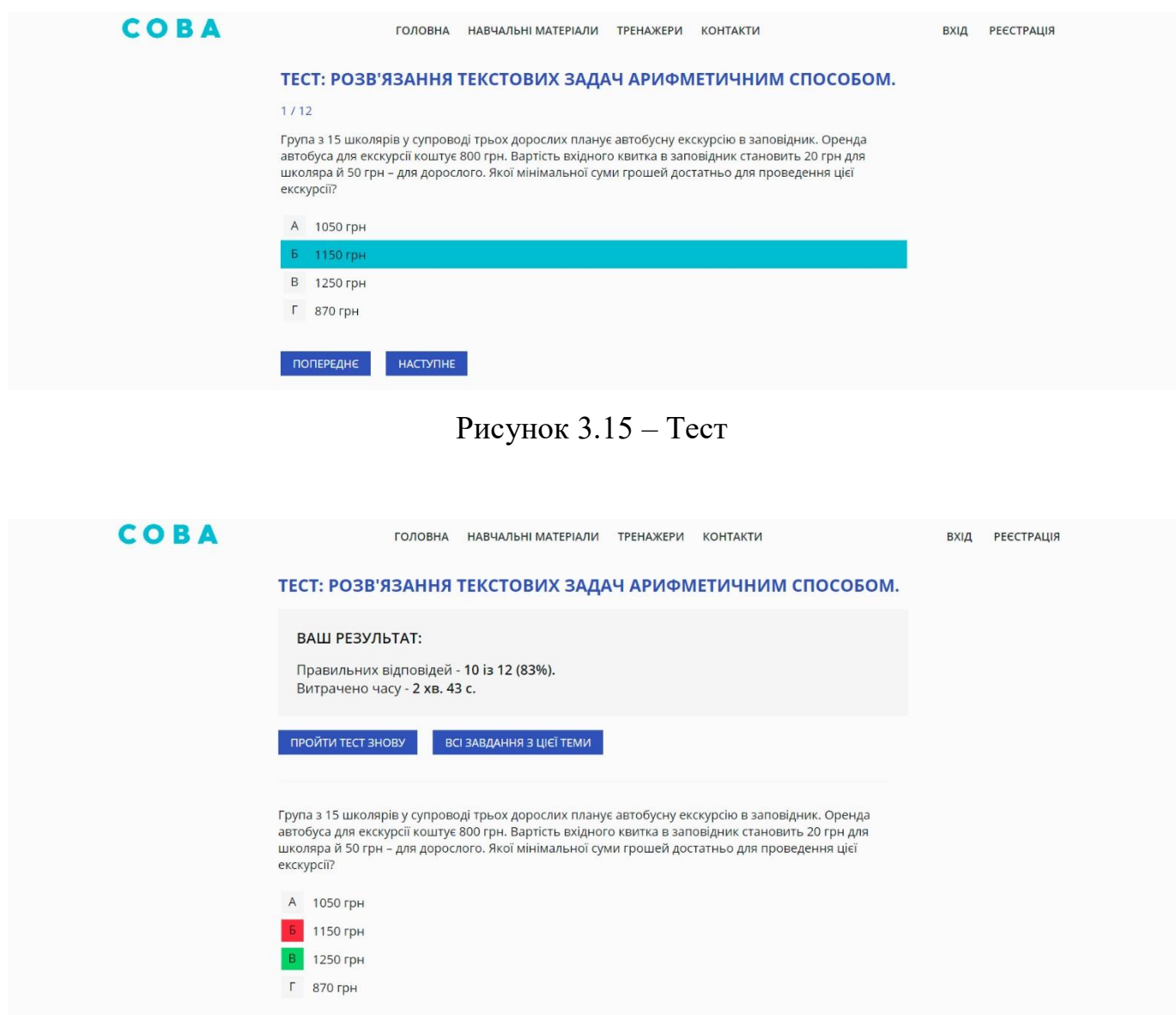

Рисунок 3.16 – Результат тестування

Блок тренажерів працює за схожим принципом. Спочатку користувач обирає необхідну йому тему (рис. 3.17), а далі на швидкість обирає правильні відповіді до запитань (рис. 3.18) .

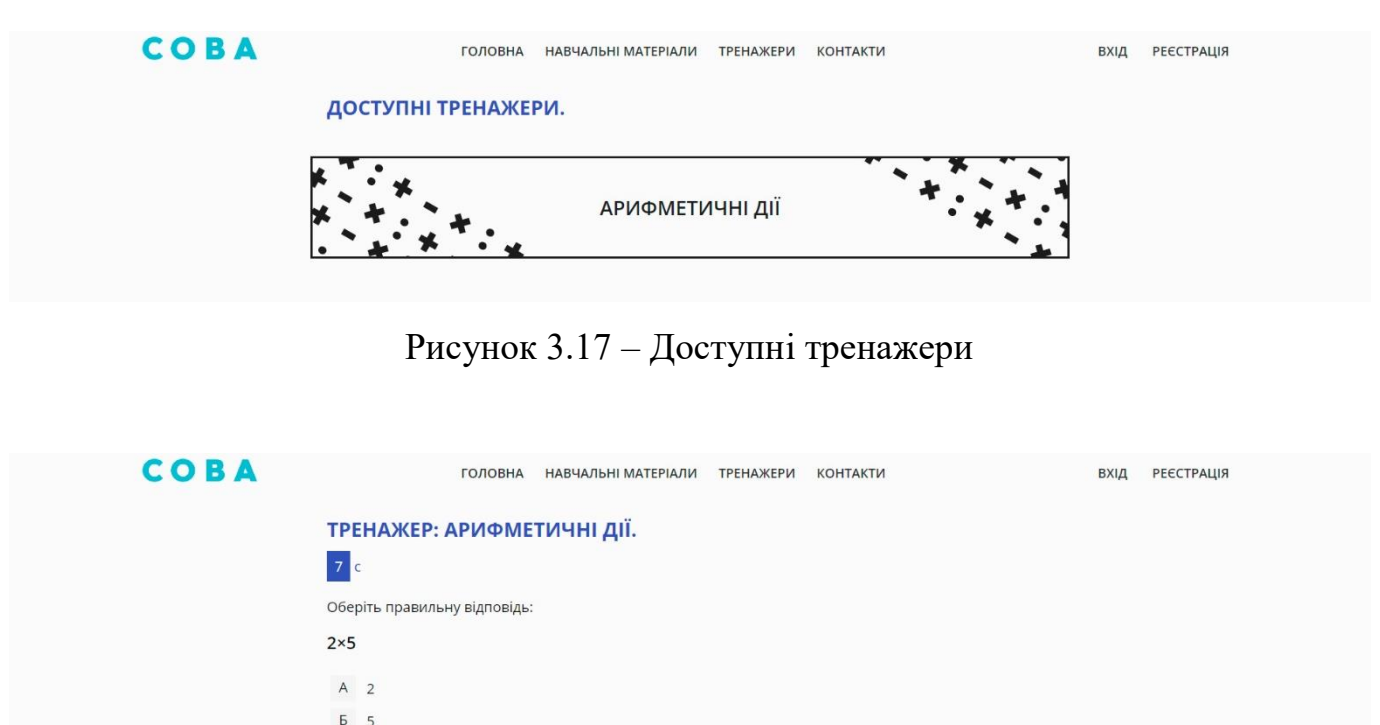

Рисунок 3.18 – Тренажер «Арифметичні дії»

 $\Gamma$  12

**ЗАВЕРШИТИ** 

Також у зареєстрованих користувачів є можливість зберігати результати пройдених ними завдань. Для цього необхідно натиснути відповідну кнопку в нижній частині блоку з результатами. Для перегляду результатів (рис. 3.19-3.21), необхідно перейти до пункту «Результати» у навігаційному меню.

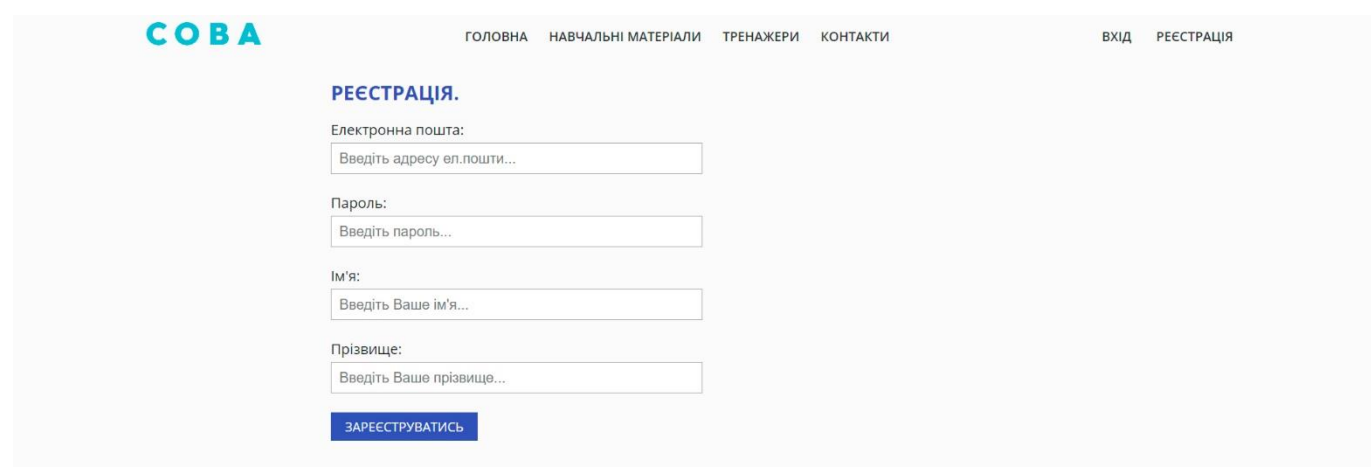

Рисунок 3.19 – Блок реєстрації

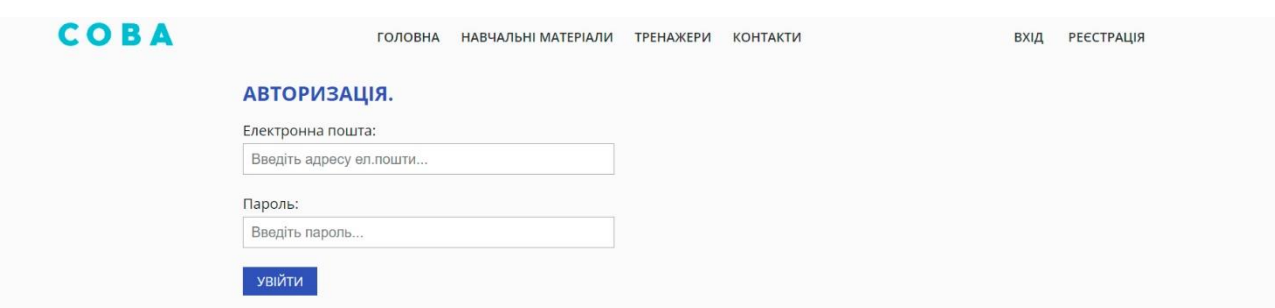

### Рисунок 3.20 – Блок авторизації

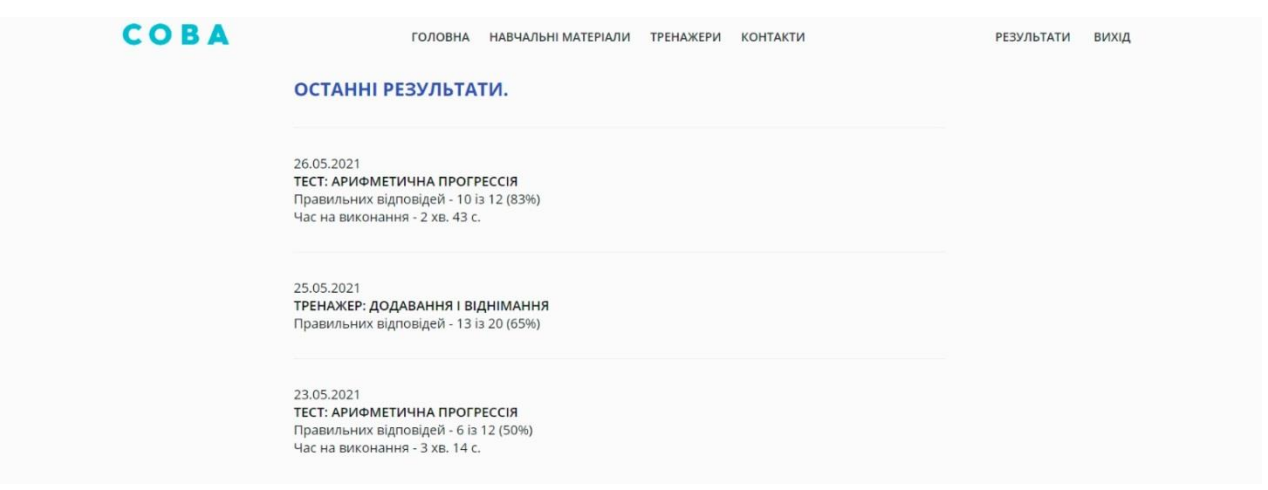

### Рисунок 3.21 – Блок результатів

### **3.4 Тестування програмного продукту**

<span id="page-31-0"></span>По завершенню розробки тренажера було проведено тестування коректності роботи всіх його модулів. Результати тестування представлені в таблиці 3.1.

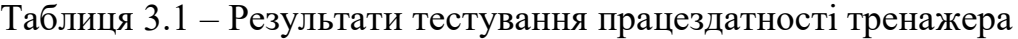

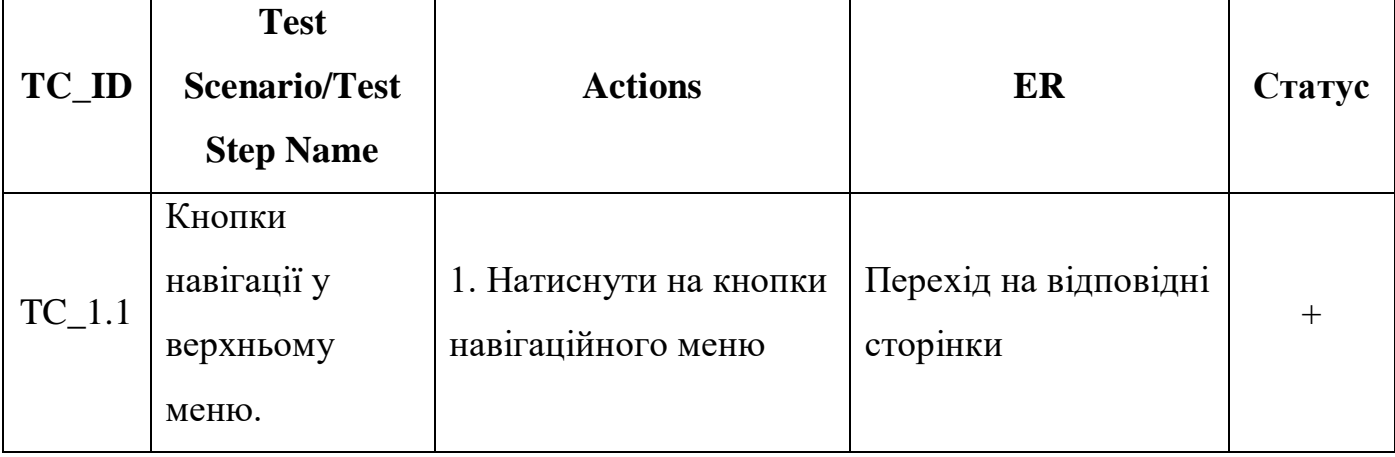

Продовження таблиці 3.1 – Результати тестування працездатності тренажера

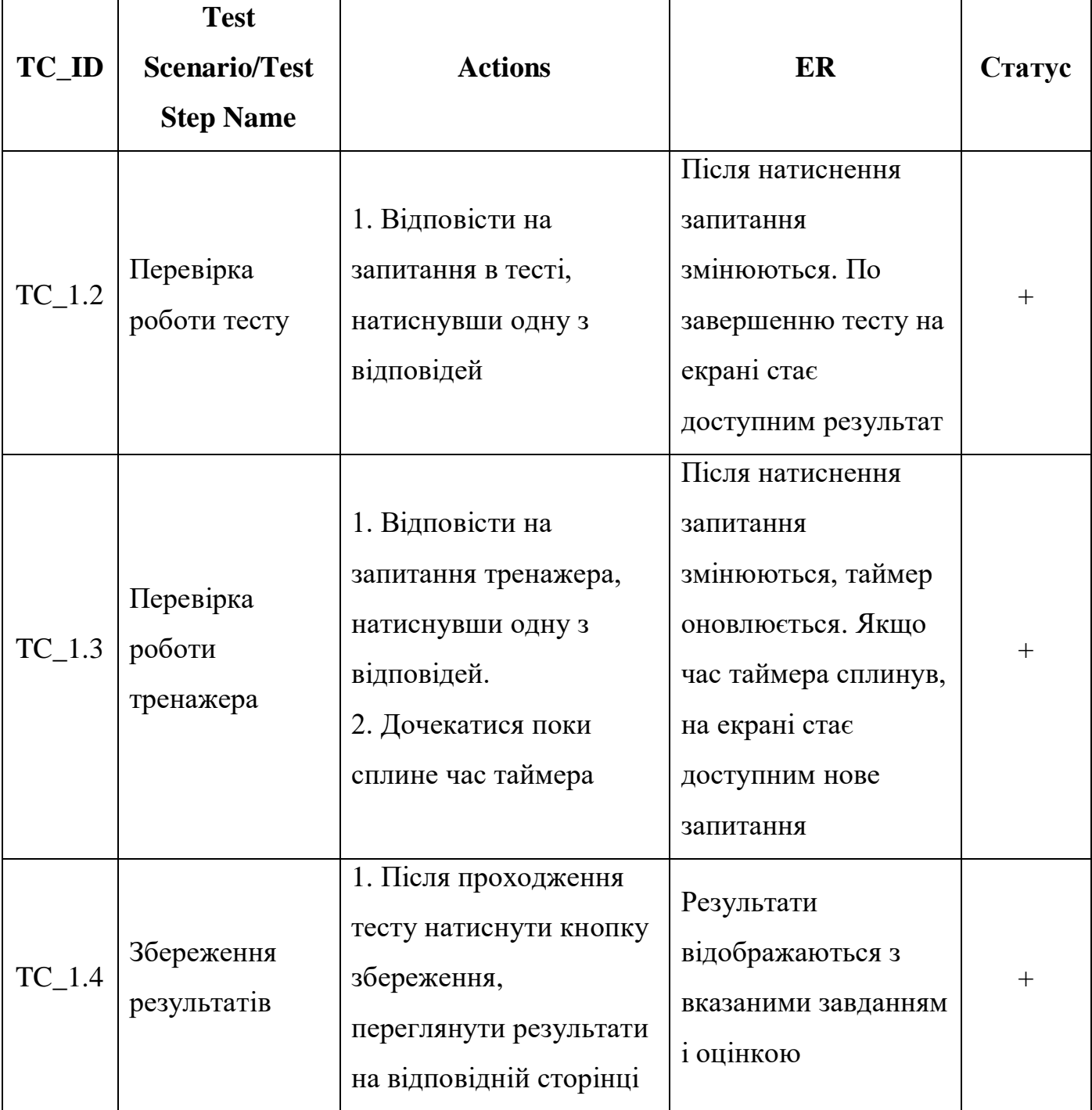

Головні модулі розробки працюють справно і повністю виконують поставлені задачі. Жодних помилок виявлено не було.

#### **ВИСНОВКИ**

<span id="page-33-0"></span>Завдяки застосуванню сучасних інформаційних технологій, будь-яку інформацію сьогодні можливо знайти в мережі Інтернеті. Вона повинна бути впорядкована, структурована, навіть якщо використовується в різних сферах діяльності (наукова, комерційна, організаційна, приватна, юридична і т.д.).

Онлайн-додатки є одні з найважливіших інструментів успішного навчання учнів. При ефективному використанні вони дозволяють зручно отримувати корисні навички. Використовуючи такі основні вимоги до створення web-додатку, як зміст, дизайн, зручність навігації і структури, функціональність, оновлення й т.д., можливо створювати оригінальні творчі (із точки зору дизайна) web-системи будь-якого напрямку.

У ході виконання дипломного проекту було досліджено предметну область та актуальність роботи, сформульовано мету та задачі проекту, а також проведено аналіз аналогічних програмних продуктів, на основі чого встановлено додаткові вимоги до розробки, виконано моделювання розробки.

Досягнуто мету проекту – розроблено інтерактивний онлайн-тренажер з математики для учнів старших класів. Його використання надає користувачу доступ до теоретичного матеріалу по темам шкільної програми з математики, а також можливість перевірити себе та потренуватись в освоєнні нової теми за допомогою виконання тестових завдань.

Також було виконано планування робіт (додаток Б) та апробацію результатів дослідження (додаток В). Код основних модулей приведено в додатку Г.

## **СПИСОК ВИКОРИСТАНОЇ ЛІТЕРАТУРИ**

<span id="page-34-0"></span>1. Interactive online math trainer for high school students // Матеріали та програма МІЖНАРОДНОЇ НАУКОВО-ТЕХНІЧНОЇ КОНФЕНЦІЇ студентів та молодих учених / – Суми: МІНІСТЕРСТВО ОСВІТИ І НАУКИ УКРАЇНИ СУМСЬКИЙ ДЕРЖАВНИЙ УНІВЕРСИТЕТ МІЖНАРОДНИЙ УНІВЕРСИТЕТ «АСТАНА» 2021. – С. 83.

2. Тести ЗНО онлайн [Електронний ресурс] – Режим доступу до ресурсу: https://zno.osvita.ua/.

3. МійКлас [Електронний ресурс] – Режим доступу до ресурсу: https://miyklas.com.ua/.

4. Тренажери з математики онлайн для будь-якого класу, ігри з математики онлайн [Електронний ресурс] – Режим доступу до сайту: https://matematika.club/.

5. Основи HTML для починаючих [Електронний ресурс] – Режим доступу до ресурсу: https://webdesign-master.ru/blog/html-css/4.html.

6. Основи CSS селекторів на прикладі котиків [Електронний ресурс] – Режим доступу до сайту: https://frontender.info/basic-css-selectors-explained-with-cats/.

7. Основи синтаксису мови PHP – Підручник по PHP [Електронний ресурс] – Режим доступу до сайту: https://htmlacademy.ru/tutorial/php/syntax.

8. Основи JavaScript – Дослідження веб-розробки [Електронний ресурс] – Режим доступу до сайту: https://developer.mozilla.org/ru/docs/Learn/Getting\_started\_wi

9. th\_the\_web/JavaScript\_basics.

10. Методологія IDEF0 [Електронний ресурс] – Режим доступу до ресурсу: https://itteach.ru/bpwin/metodologiya-idef0

11. Проектування Use Case діаграми [Електронний ресурс] – Режим доступу до ресурсу: https://nationalteam.worldskills.ru/skills/proektirovanie-use-case-diagrammyopredelenie-funktsionalnykh-vozmozhnostey-sistemy/

12. Цілі по SMART: детальний огляд [Електронний ресурс] – Режим доступу до ресурсу: http://powerbranding.ru/marketing-strategy/smart-celi/.

13. Що таке WBS проекту, та навіщо вона потрібна [Електронний ресурс] – Режим доступу до ресурсу: http://upravlenie-proektami.ru/chto-takoe-wbs-proekta-izachem-ona-nuzhna.

14. Матриця відповідності проекту [Електронний ресурс] – Режим доступу до ресурсу: http://projectimo.ru/komanda-i-motivaciya/matrica-otvestvennosti.html.

15. Грекул В. І. Методичні основи управління ІТ-проектами / В. І. Грекул, Н. Л. Коровкіна, Ю. В. Купріянов. – Москва: Інтернет-Університет Інформаційних Технологій: БІНОМ. Лабораторія знань., 2010. – 391 с.

# <span id="page-36-0"></span>**ДОДАТОК А**

# **ТЕХНІЧНЕ ЗАВДАННЯ**

**на розробку інтерактивного онлайн-тренажеру з математики для учнів старших класів**

**Суми 2021**

## **1. Призначення й мета створення тренажера 1.1 Призначення тренажера**

Онлайн-тренажер має надавати користувачам можливість отримати теоретичні знання з певних тем математики, а також перевірити їх засвоєння на практиці, за допомогою тестових та інших завдань. Тренажер призначений для покращення якості знань учнів з математики.

#### **1.2 Мета створення тренажера**

Створення інтерактивного онлайн-тренажеру з математики, за допомогою якого учні зможуть отримати відповідні теоретичні знання, а також самостійно перевірити їх на практиці.

#### **1.3 Цільова аудиторія**

Цільовою аудиторією онлайн-тренажера є учні старших класів, які потребують допомоги у вивченні математики та/або складання зовнішнього незалежного тестування (ЗНО), а також вчителі та репетитори з математики, які можуть використовувати матеріали розробленого ресурсу на власних заняттях.

#### **2 Вимоги до тренажера**

#### **2.1 Вимоги до тренажера в цілому**

#### **2.1.1 Вимоги до структури й функціонування тренажера**

Тренажер має бути доступним в мережі Інтернет та повинен складатися із взаємозалежних розділів із чітко розділеними функціями.

#### **2.1.2 Вимоги до персоналу**

Для підтримки й експлуатації тренажера від персоналу вимагаються загальні навички роботи з персональним комп'ютером, а також навички роботи з PhpMyAdmin.

#### **2.1.3 Вимоги до збереження інформації**

Уся інформація надана у тренажера буде зберігатися у базі даних реалізованій засобами системи управління базами даних MySQL.

#### **2.1.4 Вимоги до розмежування доступу**

Розроблюваний тренажер має бути загальнодоступним.

Відповідно до прав доступу до інформації у тренажері, усіх користувачів можна поділити на гостей та зареєстрованих користувачів.

Гості можуть переглядати теоретичний матеріал та проходити тести з подальшим отриманням результатів.

Зареєстровані користувачі, додатково до можливостей гостей, можуть зберігати результати пройдених ними вправ та переглядати їх на окремій сторінці.

#### **2.2 Структура web-додатку**

#### **2.2.1 Загальна інформація про структуру тренажера**

Структура web-додатку представлена набором наступних сторінок:

 Головна – на сторінці зображені банери, а також блок з навігацією по предметам;

 Тренажери – сторінка, на якій представлені всі доступні для виконання тренажери;

Теми – сторінка з повним переліком тем;

 Теорія – сторінка, на якій розташовані теоретичні дані з певної теми, а також кнопка з посиланням на практичну частину;

 Практика – сторінка, на якій розташований інтерфейс практичного завдання (наприклад, тест або тренажер);

 Результати – сторінка, на якій представлені всі результати виконаних користувачем завдань;

 Авторизація – сторінка з відповідною формою для входу в існуючий аккаунт;

Реєстрація – сторінка з відповідною формою для створення аккаунта;

 Контакти – список всіх можливих способів зв'язку з адміністрацією сайту.

#### **2.2.2 Навігація**

Відповідно до бажаного замовником дизайну тренажера, для навігації, у шапці буде створена система контент меню. Меню необхідне для швидкого переміщення користувача по усім доступним сторінкам і буде відображатися на всіх сторінках, щоб відвідувач мав можливість в будь-який момент часу перейти на будь-яку вкладку тренажера.

#### **2.2.3 Наповнення тренажера (контент)**

Контент тренажера повинен бути заповнений розробником, використовуючи такі засоби як PHP та MySQL.

Скласти теоретичну та практичну частину web-додатку має розробник webдодатку.

#### **2.2.4 Дизайн та структура додатку**

Стиль тренажера має бути сучасним, приємним для сприйняття, у якості основних кольорів було запропоновано використати фіолетові та сині відтінки на світло-сірому фоні.

Тренажер повинен мати банери високої якості, створені розробником, а також він має бути інтуїтивно зрозумілим для використання.

Розташування елементів на головній сторінці тренажера схематично показано на рисунку А.1.

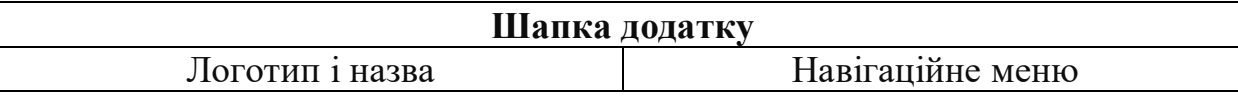

### **Особливий блок контенту**

Рисунок А.1 – Схема головної сторінки

### **2.2.5 Система навігації (карта тренажера)**

Карта тренажера зображена на рисунку А.2.

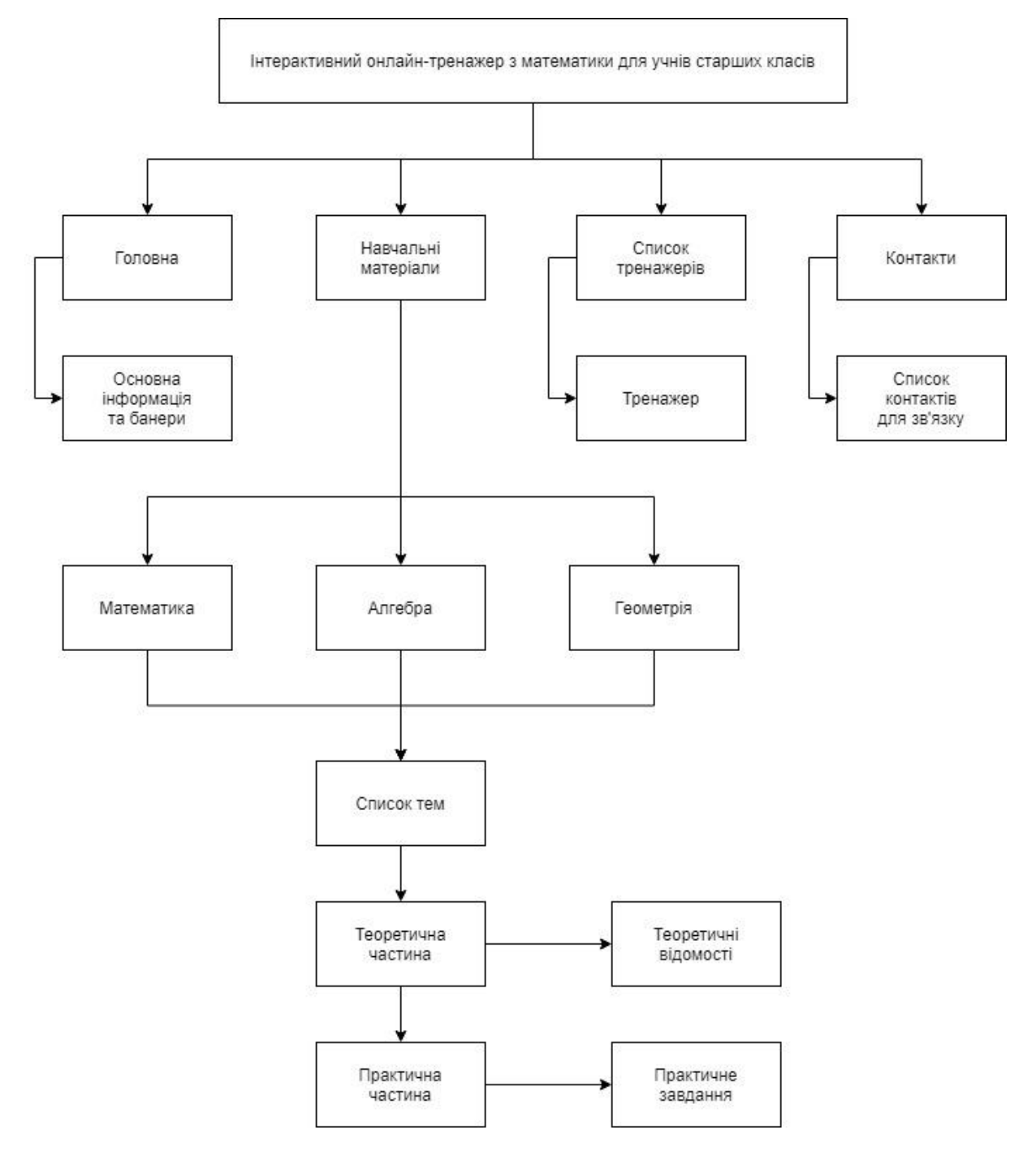

Рисунок А.2 – Карта тренажера

### **2.3 Вимоги до функціонування системи**

### **2.3.1 Потреби користувача**

Потреби користувача, визначені на основі рішення замовника, представлені у таблиці А.1.

| ID           | Потреби користувача                                   | Джерело |
|--------------|-------------------------------------------------------|---------|
| $UN-01$      | Чітке розмежування всіх тем                           | Клієнт  |
| $UN-02$      | Перегляд теоретичних даних по кожній темі             | Клієнт  |
| $UN-03$      | Можливість виконання практичних завдань               | Клієнт  |
| <b>UN-04</b> | Можливість<br>отримати оцінку за виконані<br>завдання | Клієнт  |
| $UN-05$      | Можливість перевірити свої помилки                    | Клієнт  |
| $UN-06$      | Перегляд правильного рішення до задачі                | Клієнт  |
| $UN-07$      | Перегляд контактних даних                             | Клієнт  |

Таблиця А.1 – Потреби користувача

#### **2.3.2 Функціональні вимоги**

На основі потреб користувача були визначені такі функціональні вимоги:

- реєстрація та авторизація користувачів;
- можливість перегляду теоретичних даних;
- можливість виконання практичних завдань з подальшим отриманням оцінки;

#### **2.3.3 Системні вимоги**

Даний розділ визначає, розподіляє та вказує на системні вимоги, визначені розробником. Їх перелік наведений в таблиці А.2.

Таблиця А.2 – Системні вимоги

| ID           | Системні вимоги      | Пріоритет | Опис                       |
|--------------|----------------------|-----------|----------------------------|
| <b>SR-01</b> | База даних із        | M         | Відповідає<br>за           |
|              | теоретичними даними  |           | заповнення                 |
|              |                      |           | теоретичного блоку         |
| SR-02        | База даних з тестами | M         | Відповідає<br>за           |
|              |                      |           | збереження даних для       |
|              |                      |           | практичних завдань, а      |
|              |                      |           | came:<br>запитань,         |
|              |                      |           | варіантів відповіді,       |
|              |                      |           | розв'язку задач            |
| <b>SR-03</b> | База даних з         | M         | Надає можливість           |
|              | результатами         |           | подальшого                 |
|              |                      |           | відображення оцінок за     |
|              |                      |           | виконані<br>певним         |
|              |                      |           | користувачем завдання      |
| SR-04        | Наявність модуля з   | M         | Надає<br>можливість        |
|              | теоретичними даними  |           | перегляду теоретичних      |
|              |                      |           | даних                      |
| SR-05        | Наявність модуля з   | M         | Надає<br>можливість        |
|              | практичними          |           | практичні<br>виконати      |
|              | завданнями           |           | завдання                   |
| SR-06        | Наявність модуля з   | S         | можливість<br>Надає        |
|              | контактною           |           | клієнту<br>зв'язатися<br>3 |
|              | інформацією          |           | адміністратором студії     |

Умовні позначення в таблиці А.2:

Must have (М) – вимоги, які повинні бути реалізовані в системі;

Should have (S) – вимоги, які мають бути виконані, але вони можуть почекати своєї черги;

#### **2.4 Вимоги до видів забезпечення**

#### **2.4.1 Вимоги до лінгвістичного забезпечення**

Тренажер має бути виконаний українською мовою.

### **2.4.2 Вимоги до програмного забезпечення**

Програмне забезпечення клієнтської частини повинне задовольняти наступній вимозі – веб-браузер Internet Explorer 7.0 і вище, або Firefox 3.5 і вище, або Opera 9.5 і вище, або Safari 3.2.1 і вище, або Chrome 2 і вище.

Реалізація web-додатку відбувається з використанням таких технологій:

- JavaScript;
- $-$  PHP 7.4.4;
- $-$  MySQL 8.0.

### **3 Склад і зміст робіт зі створення web-додатку**

Докладний опис етапів роботи зі створення web-додатку наведено в таблиці А.3.

| $N_2$          | Склад і зміст робіт                                              | Строк розробки<br>(у робочих днях) |
|----------------|------------------------------------------------------------------|------------------------------------|
|                | Постановка цілей необхідних для досягнення<br>певного результату | $1 \mu$ ень                        |
| 2              | Складання технічного завдання                                    | $3 \mu$ ні                         |
| 3              | Підготовка прототипу                                             | $2 \mu$ ні                         |
| 4              | Створення макету дизайну web-додатку                             | $2 \mu$ ні                         |
| 5 <sup>5</sup> | Налаштування верстки                                             | $3 \mu$ ні                         |
| 6              | Робота над модулями для web-додатку                              | $2 \mu$ ні                         |
|                | Робота з контентом                                               | 1 день                             |

Таблиця А.3 **–** Етапи створення тренажера

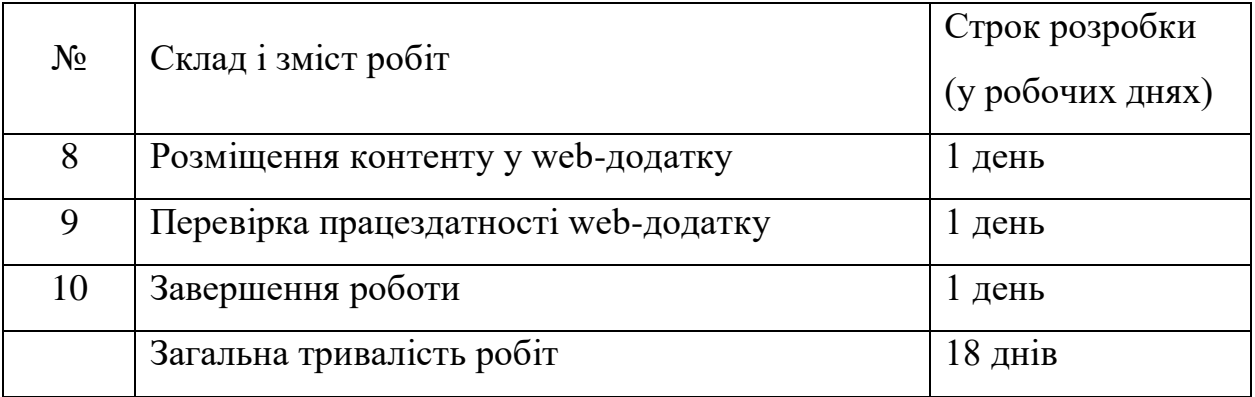

Продовження таблиці А.3 **–** Етапи створення тренажера

#### **4 Вимоги до складу й змісту робіт із введення тренажера в експлуатацію**

Для того, щоб тренажером могли користуватися клієнти та відвідувачі необхідно розмістити його у мережі Інтернет, тому необхідно придбати доменне ім'я та місце на хостингу. На хостинг переноситься тренажер і наповнення бази даних з подальшою їх доробкою. Для коректного переносу тренажера на хостинг необхідно, щоб параметри хостинга відповідали вимогам, зазначеним у технічному завданні.

# **ДОДАТОК Б ПЛАНУВАННЯ РОБІТ**

#### <span id="page-46-0"></span>**Деталізація мети методом SMART.**

S – конкретність – метою проекту є розробка інтерактивного онлайнтренажеру з математики для учнів старших класів.

M – вимірюваність – успіх проекту вимірюється за кількістю людей, які скористаються послугами створеного web-додатку.

A – узгодженість – ціль може вважатись досягненою, коли розробка буде протестована та завантажена на хостинг.

R – реалістичність – для реалізації проекту необхідні знання з області розробки сайтів та математики.

T – обмеженість в часі – проект повинен бути виконаним до 23.05.2021 [11].

#### **Планування змісту структури робіт ІТ-проекту.**

Для спрощення і пришвидшення розробки проекту було виконано декомпозицію – процес розбиття проекту на частини та їх подальший розгляд як окремі підсистеми. Результати декомпозиції представлені у вигляді WBS [12] діаграми, що зображена на рисунку Б.1.

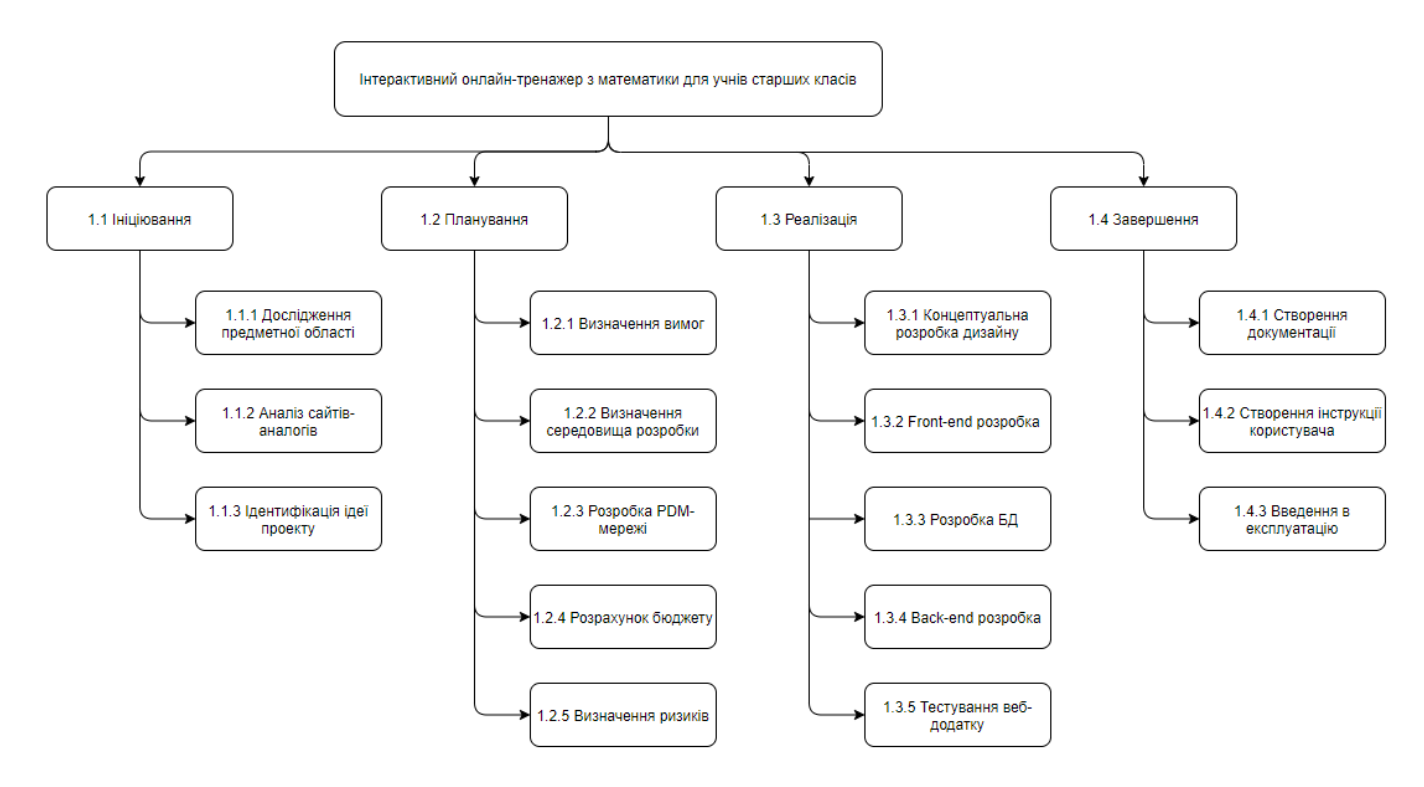

Рисунок Б.1 – WBS діаграма проекту

#### **Планування структури організації, для впровадження готового проекту.**

OBS – це структура, що представляє всіх виконавців проекту на кожному окремому етапі реалізації та вказує відношення між ними.

Основні виконавці розробки проекту:

Гелюх М.А. – дизайнер, програміст;

Антипенко В.П. – куратор проекту;

Талянін В.О. – тестувальник.

Структура представлена у вигляді діаграми на рисунку Б.2.

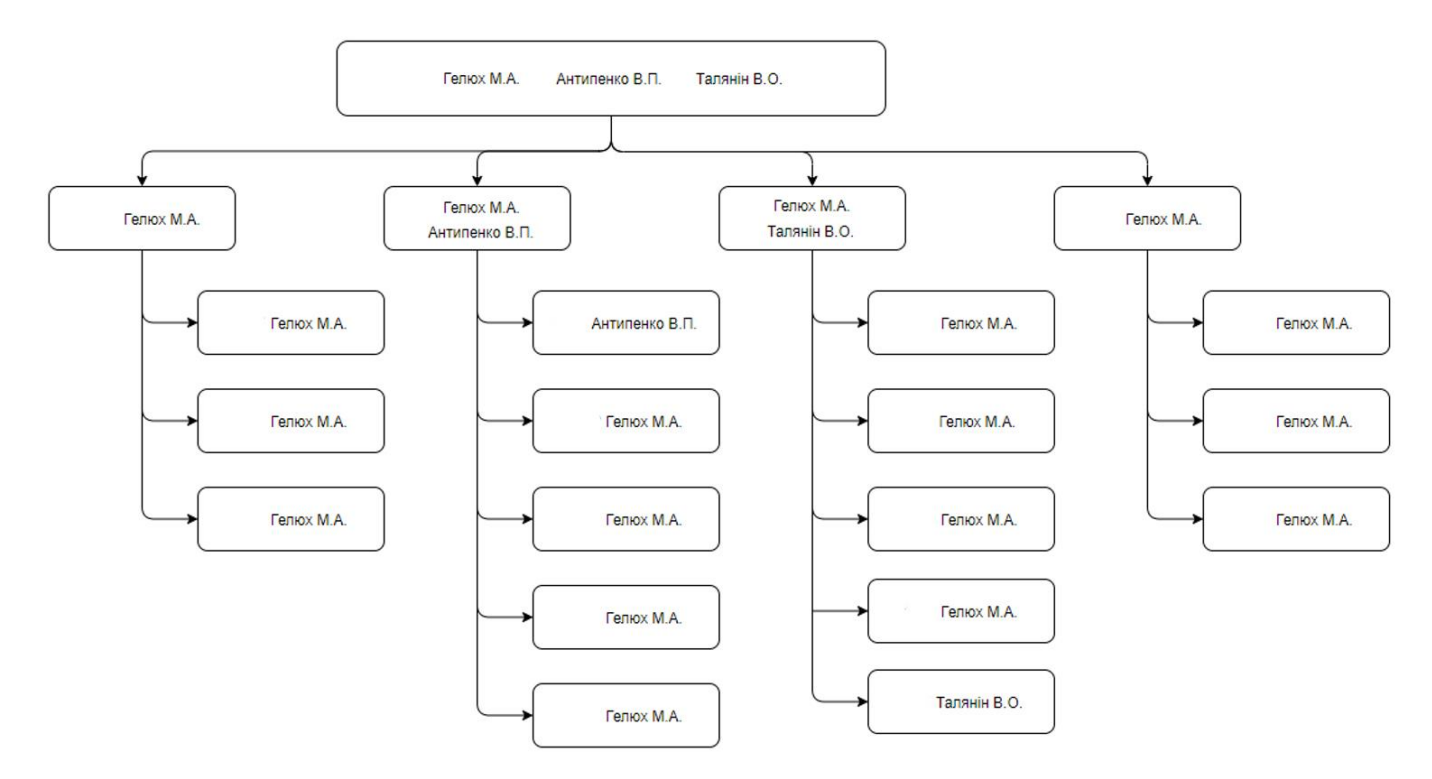

Рисунок Б.2 – OBS діаграма проекту

### **Побудова матриці відповідальності.**

На підставі OBS та WBS структур побудовано матрицю відповідальності проекту [13], що закріплює до кожного етапу розробки певного виконавця. Матрицю відповідальності представлено в таблиці Б.1.

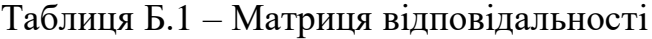

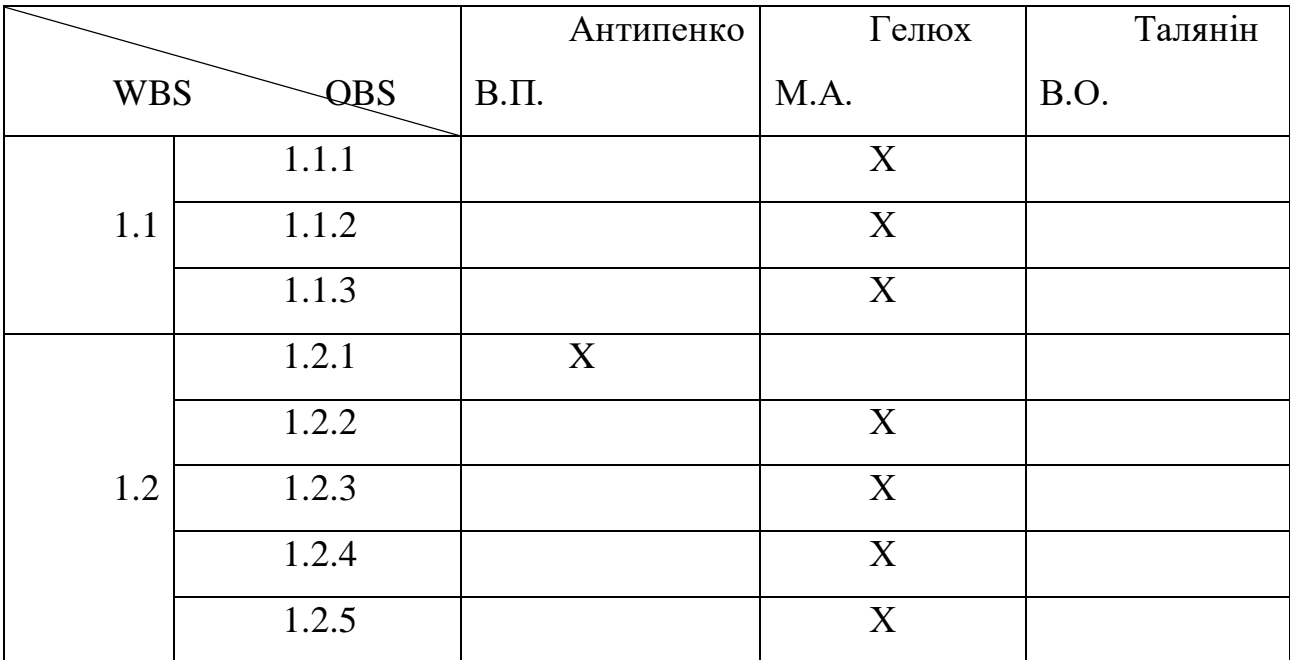

|            |       |          | Антипенко | Гелюх | Талянін |
|------------|-------|----------|-----------|-------|---------|
| <b>WBS</b> | QBS   | $B.\Pi.$ |           | M.A.  | B.O.    |
|            | 1.3.1 |          |           | X     |         |
|            | 1.3.2 |          |           | X     |         |
| 1.3        | 1.3.3 |          |           | X     |         |
|            | 1.3.4 |          |           | X     |         |
|            | 1.3.5 |          |           |       | X       |
|            | 1.4.1 |          |           | X     |         |
| 1.4        | 1.4.2 |          |           | X     |         |
|            | 1.4.3 |          |           | X     |         |

Продовження таблиці Б.1 – Матриця відповідальності

### **Розробка PDM-мережі.**

PDM-мережі вказують взаємозв'язок між етапами розробки. Вони представлені у вигляді діаграм на рисунках Б.3-Б.5.

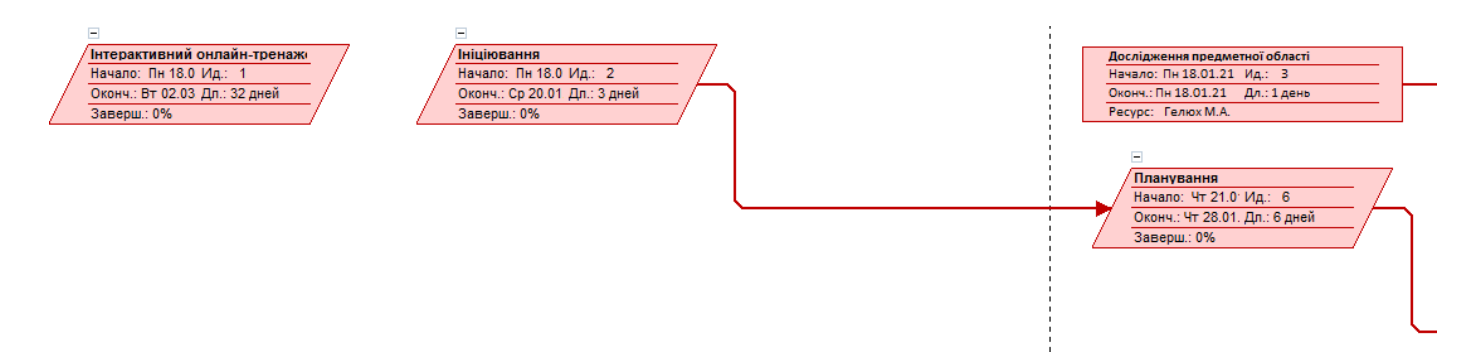

Рисунок Б.3 – Перша частина збільшеного вигляду PDM-мережі

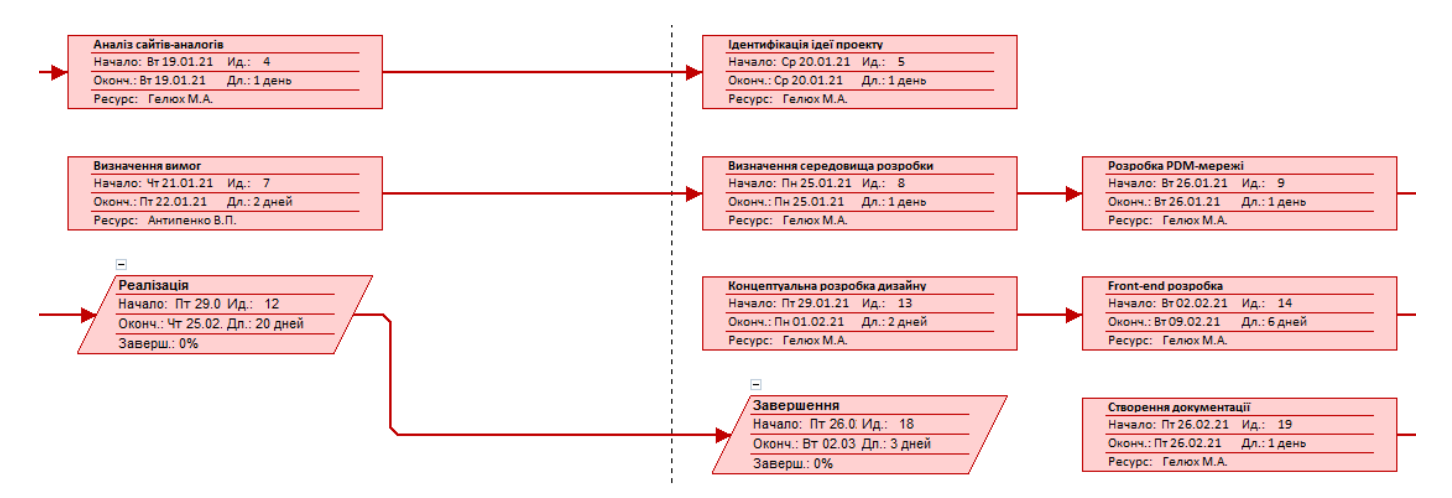

Рисунок Б.4 – Друга частина збільшеного вигляду PDM-мережі

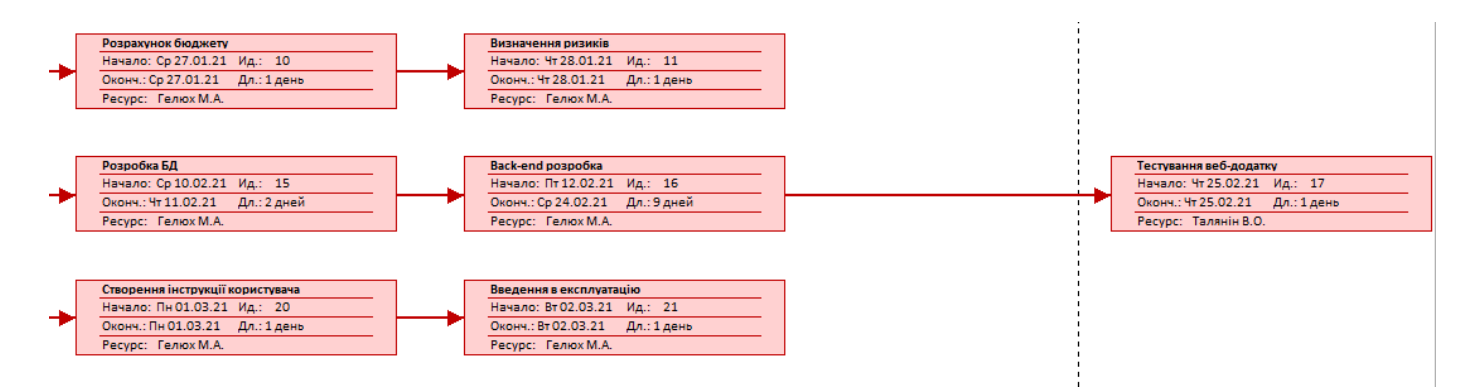

Рисунок Б.5 – Третя частина збільшеного вигляду PDM-мережі

**Побудова календарного графіку створення програмного продукту проекту.**

Спираючись на все вище сказане був створений календарний графік робіт у вигляді діаграми Ганта. Графік включає в себе дані про затрати, виконавців і дати виконання окремих етапів розробки проекту. Результати зображені на рисунках Б.6-Б.7.

| Название задачи                                                          |         | Длительн –   Названия ресурсов –   Начало |                         | • Окончание • Предш •   |    |
|--------------------------------------------------------------------------|---------|-------------------------------------------|-------------------------|-------------------------|----|
| ⊿ Інтерактивний онлайн-тренажер з<br>математики для учнів старших класів | 32 дней |                                           | Пн 18.01.21 Вт 02.03.21 |                         |    |
| ⊿ Ініціювання                                                            | 3 дней  |                                           |                         | Пн 18.01.21 Ср 20.01.21 |    |
| Дослідження предметної області                                           | 1 день  | Гелюх М.А.                                | Пн 18.01.21 Пн 18.01.21 |                         |    |
| Анапіз сайтів-анапогів                                                   | 1 день  | Гелюх М.А.                                | BT 19.01.21             | BT 19.01.21             | 3  |
| Ідентифікація ідеї проекту                                               | 1 день  | Гелюх М.А.                                |                         | Cp 20.01.21 Cp 20.01.21 | 4  |
| ⊿ Планування                                                             | 6 дней  |                                           | Чт 21.01.21             | Чт 28.01.21             | 2  |
| Визначення вимог                                                         | 2 дней  | Антипенко В.П.                            | Чт 21.01.21             | Пт 22.01.21             |    |
| Визначення середовища розробки                                           | 1 день  | Гелюх М.А.                                | Пн 25.01.21 Пн 25.01.21 |                         | 7  |
| Розробка РDM-мережі                                                      | 1 день  | Гелюх М.А.                                | Вт 26.01.21             | BT 26.01.21             | 8  |
| Розрахунок бюджету                                                       | 1 день  | Гелюх М.А.                                |                         | Cp 27.01.21 Cp 27.01.21 | 9  |
| Визначення ризиків                                                       | 1 день  | Гелюх М.А.                                | Чт 28.01.21 Чт 28.01.21 |                         | 10 |
| ⊿ Реалізація                                                             | 20 дней |                                           | Пт 29.01.21             | Чт 25.02.21             | 6  |
| Концептуальна розробка дизайну                                           | 2 дней  | Гелюх М.А.                                | Пт 29.01.21 Пн 01.02.21 |                         |    |
| Front-end розробка                                                       | 6 дней  | Гелюх М.А.                                | Вт 02.02.21             | BT 09 02 21             | 13 |
| Розробка БД                                                              | 2 дней  | Гелюх М.А.                                | Cp 10.02.21 4T 11.02.21 |                         | 14 |
| Back-end розробка                                                        | 9 дней  | Гелюх М.А.                                | Пт 12.02.21             | Cp 24.02.21             | 15 |
| Тестування веб-додатку                                                   | 1 день  | Талянін В.О.                              | Чт 25.02.21             | Чт 25.02.21             | 16 |
| ⊿ Завершення                                                             | 3 дней  |                                           | Пт 26.02.21             | Вт 02.03.21             | 12 |
| Створення документації                                                   | 1 день  | Гелюх М.А.                                | Пт 26.02.21             | Пт 26.02.21             |    |
| Створення інструкції користувача                                         | 1 день  | Гелюх М.А.                                | Пн 01.03.21 Пн 01.03.21 |                         | 19 |
| Введення в експлуатацію                                                  | 1 день  | Гелюх М.А.                                | Вт 02.03.21             | BT 02.03.21             | 20 |

Рисунок Б.6 – Календарний графік проекту

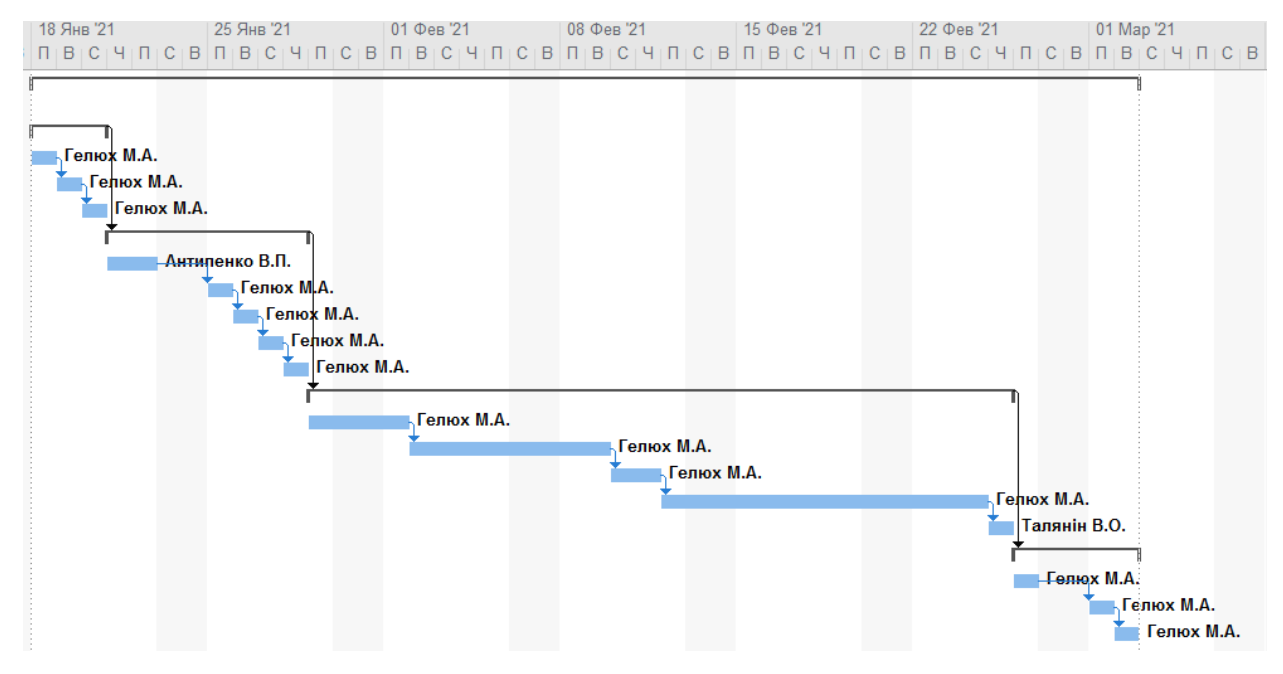

Рисунок Б.7 – Діаграма Ганта

#### **Аналіз ризиків**

Для уникнення ускладнень в ході розробки проекту необхідно провести аналіз ймовірних ризиків та продумати рішення кожної несприятливої ситуації. Найзручнішим способом для цього є побудова матриці ризиків (табл. Б.2).

Таблиця Б.2 − Визначення ймовірності та впливу ризиків проекту

| Оцінк | Ймовірність виникнення | Вплив ризику |
|-------|------------------------|--------------|
| a     |                        |              |
|       | Низька                 | Низький      |
|       | Середня                | Середній     |
| 3     | Висока                 | Високий      |

Матриця ризиків представлена таблицею Б.3.

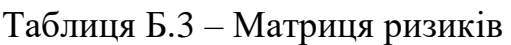

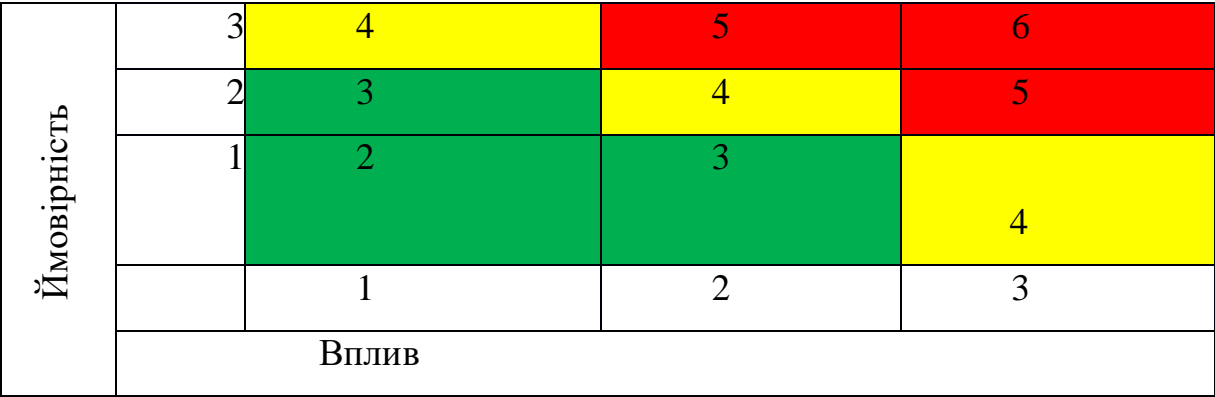

Де:

зелений колір – допустимий ризик;

жовтий – виправданий ризик;

червоний – критичний ризик.

Використовуючи дану матрицю необхідно побудувати таблицю класифікацій та реакцій на ризики (табл. Б.4).

# Таблиця Б.4 – Класифікація та реакція на ризики

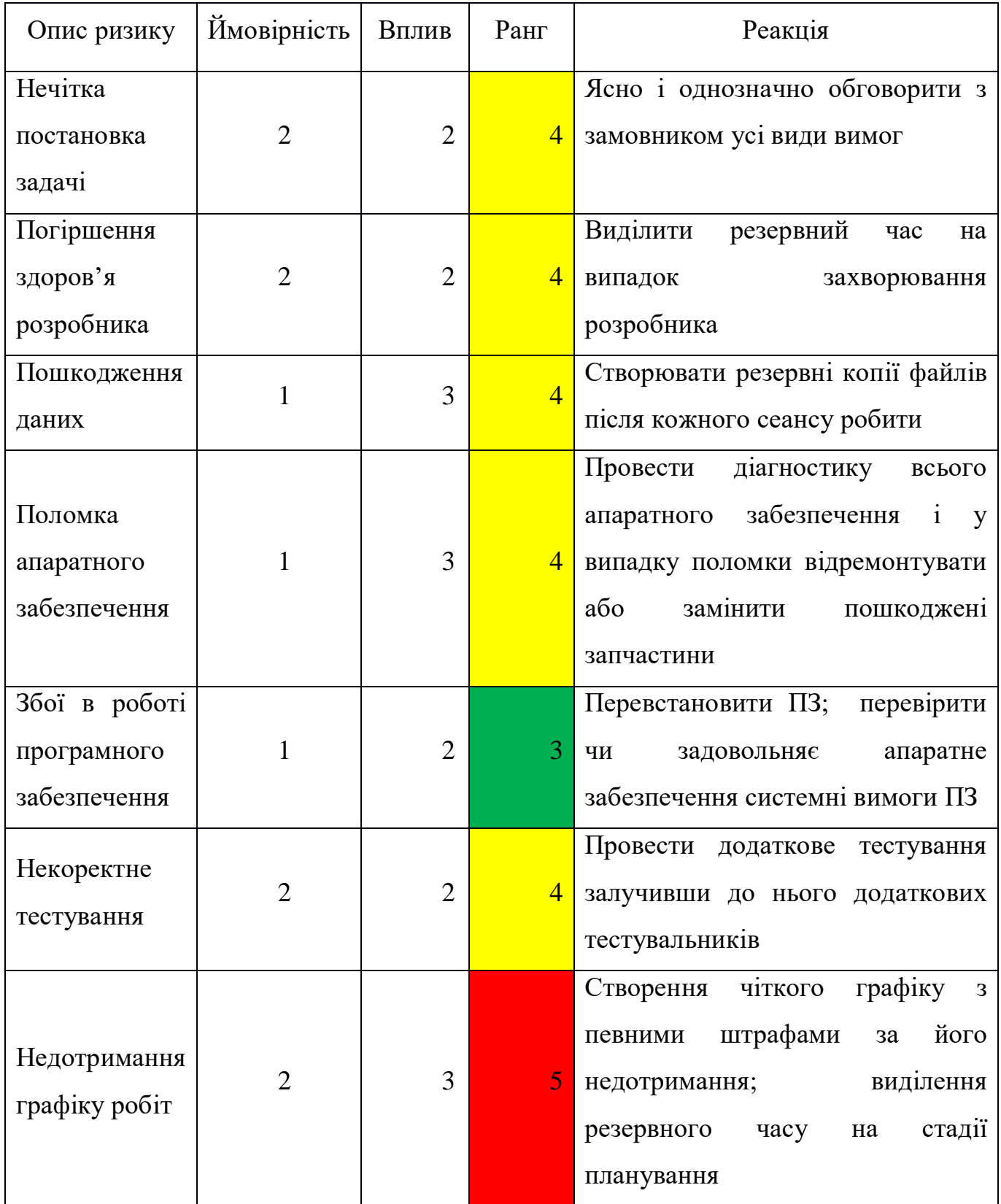

#### **ДОДАТОК В.**

#### <span id="page-54-0"></span>**АПРОБАЦІЯ РЕЗУЛЬТАТІВ ДОСЛІДЖЕННЯ**

 $IMA :: 2021$ 

СЕКЦІЯ 2: Інформаційні технології проєктування

#### Interactive online math trainer for high school students

M. Heliukh, Student; V. Antypenko, Associate Professor Sumy State University, Sumy, Ukraine

There has always been a problem for some children of lagging behind the educational program. The educational process requires maximum commitment and concentration from students, which is not always possible to implement due to illness, sports competitions etc. This is absolutely normal situation which has happened to everyone. However, the missed educational material still needs to be studied and processed by students. Besides, this problem has become even more relevant due to the current state of modern society within the pandemic conditions. Students have been forced to switch to distance learning within the quarantine restrictions and needed to study subjects on their own. Thus, the need for the emergence of new, modernized online trainers is relevant, as the educational process continues and requires the preparation, performing and passing of various practical tasks and exams. Since mathematics is one of the compulsory tests that must be taken by students to graduate the school, it has been decided to pay special attention to it.

Therefore, the goal of this project is to create an interactive online math trainer, with the help of which students can receive theoretical knowledge, as well as an opportunity to take tests and check their abilities in practice by their own.

As the project has two tasks, its functionality is divided into theoretical and practical parts. The first one consists of short paragraphs belonging to corresponding math topics, while the practical part includes tests and other interactive tasks. Completed tasks are be marked only for registered users. Also, the last ones are able to see and check the solution to any exercise.

The project was created as a website using such tools as HTML, CSS, PHP and JavaScript.

The developed interactive online math trainer for high school students is the result of this project. With its help, students can get theoretical knowledge in math, as well as practise them by completing different tasks online. Nowadays, it is an affordable and convenient online tool to prepare yourself for passing the national math tests.

### **ДОДАТОК Г**

### <span id="page-55-0"></span>**ЛІСТИНГ ОСНОВНИХ МОДУЛІВ ТРЕНАЖЕРУ**

#### Лістинг файлу test.php :

```
<?php include ("include/db.php");
if (isset($ GET['id them'])) {$id them = $ GET['id them']; }
if (!isset($id them)) {$id them = 1; }
$result = mysqli query($db, "SELECT * FROM questions WHERE id them='$id them'");
$result2 = mysgli query(Sdb, "SELECT answer FROM questions WHERE id them='Sid them'");$result3 = mysqli query({$db, "SELECT * FROM theme WHERE id them=""};$row3 = mysqli fetch array($result2);
$myrow3 = mysqli_fetch_array($result3);
$id sec=$myrow3['id sec'];
$section=mysqli query($db, "SELECT * FROM section WHERE id sec=$id sec");
$sec = mysqli fetch array($section);
$id_sub=$sec['id_sub'];
$json=array();
$j=0;do
 {
$json[$j] = ($row3['answer']);
 $j++;}while (\frac{5}{2}row3 = mysgli\text{ fetch array}(\frac{5}{result2})); if(isset($_SESSION['logged_user']) ){
          $id=$_SESSION["logged_user"]["id"];
         $result4 = mysqli query($db, "SELECT * FROM result WHERE id them='$id them'
and id user=$id");
      If (mysqli_num_rows($result) > 0){
            $row4 = mysqli fetch array ($result4)$;$previosbal=$row4['mark'];}
   }
   ?>
<!DOCTYPE html>
<html lang="en">
<head>
      <meta charset="UTF-8">
```

```
<title>3.141592653589793238462643</title>
     <link rel="preconnect" href="https://fonts.gstatic.com"> 
     <link 
href="https://fonts.googleapis.com/css2?family=Open+Sans:ital,wght@0,300;0,400;0,600;
0,700;1,300;1,400;1,600;1,700&family=Roboto:ital,wght@0,300;0,400;0,500;0,700;1,300;1
,400;1,500;1,700&display=swap" rel="stylesheet">
     <link rel="stylesheet" type="text/css" href="styles/main.css">
     <link rel="stylesheet" type="text/css" href="styles/header.css">
     <link rel="stylesheet" type="text/css" href="styles/content.css">
     <link rel="stylesheet" type="text/css" href="styles/footer.css">
     <link rel="stylesheet" type="text/css" href="styles/media.css">
     <link rel="icon" href="favicon.ico" type="image/x-icon">
</head>
<body>
<?php include ("block/header.php");?>
     <main>
           <div class="content column_center">
                 <section>
                        <? $theme=mb_strtoupper($myrow3['theme_name']);
                        echo'<h1>TECT: '.$theme.'</h1>'; ?>
                       <div id="num" class="que_num">
                             <span id="counter">1</span> <span>/</span> <span 
id="countermax"></span>
                             \langlediv>
                       <?$rad=0;
                       If (mysqli num rows($result) > 0)
{
$row2 = mysqli fetch array($result);
echo '<div class="result" style="display:none;"id="res"> 
<h2>ВАШ РЕЗУЛЬТАТ:</h2>
Правильних відповідей - <b><>>b><span id="bal" name="bal">0</span> is <span
id="countermax2"></span> (<span id="percent"> </span>%)</b><br>
Витрачено часу - <b><span id="time" name="time"><span id="min">0</span> хв. <span
id="sec">0</span> с.</span></b>
</div>';}?>
<div id="relode" style="display:none;" class="div_button1">
                             <a href="#" onClick="window.location.reload();" 
class="button1">ПРОЙТИ ТЕСТ ЗНОВУ</a>
                             <?echo'<a href="themes.php?id_sub='.$id_sub.'" 
class="button1">ВСІ ЗАВДАННЯ З ЦЬОГО ПРЕДМЕТУ</a>'?>
                             <? if(isset($_SESSION['logged_user']) ){
```
57

```
echo"<a href='#' id='save' name='save' 
style='display:none;' class='button1'>ЗБЕРЕГТИ РЕЗУЛЬТАТ</a>";}
                             ?>
                             </div>
\langle?
do
 {
echo '<hr style="display:none;" id="hr'.$rad.'">';
  echo '<div style="display:none;"id="bl'.$rad.'">
                       <article>
                             '.$row2["quest"].'
                       </article>
                       <div class="variants">
                             <input type="radio" onChange="a();" name="r'.$rad.'" 
id="radioButton1'.$rad.'" value="'.$row2["a"].'"><label id="rlab'.$rad.'0" 
for="radioButton1'.$rad.'"><span>А</span>'.$row2["a"].'</label>
                            <input type="radio" onChange="a();" name="r'.$rad.'" 
id="radioButton2'.$rad.'" value="'.$row2["b"].'"><label id="rlab'.$rad.'1" 
for="radioButton2'.$rad.'"><span>Б</span>'.$row2["b"].'</label>
                             <input type="radio" onChange="a();" name="r'.$rad.'" 
id="radioButton3'.$rad.'" value="'.$row2["c"].'"><label id="rlab'.$rad.'2" 
for="radioButton3'.$rad.'"><span>В</span>'.$row2["c"].'</label>
                            <input type="radio" onChange="a();" name="r'.$rad.'" 
id="radioButton4'.$rad.'" value="'.$row2["d"].'"><label id="rlab'.$rad.'3"
for="radioButton4'.$rad.'"><span>Г</span>'.$row2["d"].'</label>
                       \langle div>
                       \langle/div>';
                       $rad++;
                        }
 while (\frac{5}{2}row2 = mysgli\text{ fetch array}(\frac{5}{2}result));?>
                             <a href="#" id="previos" class="button1">ПОПЕРЕДНЄ</a>
                             <a href="#" id="next" onClick="a();" 
class="button1">НАСТУПНЕ</a>
                             <a href="#" id="result" onClick="b();" 
style="display:none;" class="button1">ЗАВЕРШИТИ ТЕСТ</a>
                            \langlediv></section>
           </div>
            \mathord{<}\, ?
```

```
if(isset($_SESSION['logged_user'])){
                  echo"<div style='display:none'><span id='id user'
name='id user'>$id</span><span id='id them' name='id them'>$id them</span></div>";}?>
     </main>
     <footer>
           <div class="div_inner_footer">
           </div>
     </footer>
     </body>
<script style="display:none;">
time=0;
var seconds = 0;var minutes = 0;
myTimer = setInterval(myClock, 1000);function myClock() {
        ++time;
       seconds = time % 60;//Seconds that cannot be written in minutes
        minutes = (time - seconds)/60;//Gives the seconds that COULD be given in
minutes
        //Now in hours, minutes and seconds, you have the time you need.
           }
z=0 ;
var id1 = JSON.parse('<?php echo json encode($json, JSON UNESCAPED UNICODE |
JSON_NUMERIC_CHECK); ?>');
let id2=[;]var count=0;
document.getElementById('countermax').textContent=id1.length;
document.getElementById('countermax2').textContent=id1.length;
counter = document.getElementById('counter');
     counter.textContent=z+1;
vision = document.getElementById('bl'+z);
vision.style.display='block';
document.getElementById('previos').style.display='none';
function a(){
     vision.style.display='none';
     z++;if(z == id1.length){b(); }
     else{
     vision = document.getElementById('bl'+z);
     vision.style.display='block';
     console.log(z);
     counter.textContent=z+1;
```
59

```
if(z<1){document.getElementById('previos').style.display='none';}
      else{document.getElementById('previos').style.display='inline';}
      if(z==id1.length-1){document.getElementById('next').style.display='none';
      document.getElementById('result').style.display='inline';}
      else{document.getElementById('next').style.display='inline';
document.getElementById('result').style.display='none';}}
}
document.getElementById("previos").onclick = function(){
      vision.style.display='none';
      z--:
      vision = document.getElementById('bl'+z);
      vision.style.display='block';
      console.log(z);
      counter.textContent=z+1;
      if(z<1){document.getElementById('previos').style.display='none';}
      else{document.getElementById('previos').style.display='inline ';}
      if(z==id1.length-1){document.getElementById('next').style.display='none';
      document.getElementById('result').style.display='inline';}
      else{document.getElementById('next').style.display='inline';
      document.getElementById('result').style.display='none';}
}
 function b(){
     var bal=0;
      for(var q=0; q<idl.length; q++){
var inp = document.getElementsByName('r'+g);
for (var i = 0; i < inp. length; i++) {
inp[i].disabled="true";
         if (inp[i].type == "radio" && inp[i].checked) {
             id2[g]=inp[i].value;
         }
}}
for(var z=0; z<id1.length; z++){
      if(id1[z]==id2[z]){
            bal++
}}
console.log(id2);
vision.style.display='none';
document.getElementById('res').style.display='block'
c=document.getElementById('bal');
percent=bal/id1.length*100;
console.log(minutes + ":" + seconds);
console.log(percent);
document.getElementById('min').textContent=minutes;
```

```
document.getElementById('sec').textContent=seconds;
document.getElementById('percent').textContent=percent;
c.textContent=bal;
document.getElementById('next').style.display='none'
document.getElementById('previos').style.display='none'
document.getElementById('result').style.display='none'
document.getElementById('relode').style.display='block'
var element=document.getElementById('num');
if(element){
document.getElementById('num').style.display='none'}
var element=document.getElementById('save');
if(element){
document.getElementById('save').style.display='inline'}
var element=document.getElementById('res2');
if(element){
document.getElementById('res2').style.display='block';}
for(var q=0; q<idl.length; q++){
var inp = document.getElementsByName('r'+q);
for (var i = 0; i < inp.length; i++) {
inp[i].disabled="true";
rlz=document.getElementById('rlab'+g+''+i);
 rlz.style.backgroundColor = "#fafafa";
        if (inp[i].type == "radio" & inp[i].checked) {
            if(inp[i].value==id1[g]){
                      rlz=document.getElementById('rlab'+g+''+i);
                      rlz.className = "right_a";
                }
                else{ rlz=document.getElementById('rlab'+g+''+i);
                      rlz.className = "wrong_a";
                       rlz.style.backgroundColor = "#ea2c3e";}
         }
}}
for(var q=0;q<idl.length;q++){
var inp = document.getElementsByName('r'+g);
for (var i = 0; i < inp. length; i++) {
            if(inp[i].value==id1[g]){
                      rlz=document.getElementById('rlab'+g+''+i);
                      rlz.className = "right_a";
                       rlz.style.backgroundColor = "#00d16c";
```

```
for(var q=0;q<idl.length;q++){ bl=document.getElementById('bl'+q);
hra=document.getElementById('hr'+g);
bl.style.display='block';
hra.style.display='block';
}
}
</script>
<script 
src="https://ajax.googleapis.com/ajax/libs/jquery/3.6.0/jquery.min.js"></script>
<script src="js/test.js"></script>
</html>
```
#### Лістинг файлу trainer1.php :

```
<?php include ("include/db.php");
 if(isset($_SESSION['logged_user']) ){
 $id=$_SESSION["logged_user"]["id"];}?>
<html lang="en">
<head>
     <meta charset="UTF-8">
      <title>Тренажер: АРИФМЕТИЧНІ ДІЇ</title>
      <link rel="preconnect" href="https://fonts.gstatic.com"> 
      <link 
href="https://fonts.googleapis.com/css2?family=Open+Sans:ital,wght@0,300;0,400;0,600;
0,700;1,300;1,400;1,600;1,700&family=Roboto:ital,wght@0,300;0,400;0,500;0,700;1,300;1
,400;1,500;1,700&display=swap" rel="stylesheet">
      <link rel="stylesheet" type="text/css" href="styles/main.css">
      <link rel="stylesheet" type="text/css" href="styles/header.css">
      <link rel="stylesheet" type="text/css" href="styles/content.css">
      <link rel="stylesheet" type="text/css" href="styles/footer.css">
      <link rel="stylesheet" type="text/css" href="styles/media.css">
      <link rel="icon" href="favicon.ico" type="image/x-icon">
</head>
<body>
      <?php include ("block/header.php");?>
      <main>
            <div class="content column_center">
                  <section>
                        <h1>ТРЕНАЖЕР: АРИФМЕТИЧНІ ДІЇ.</h1>
                        <div id="end" style="display:none;">
                        <div class="result" id="res"> 
<h2>ВАШ РЕЗУЛЬТАТ:</h2>
```

```
Правильних відповідей - <b>>> <span id="bal" name="bal">0</span> is <span>20</span>
(<span id="percent"> </span>%)</b><br></div>
                       <div id="relode" class="div_button1">
                             <a href="#" onClick="window.location.reload();" 
class="button1">РОЗПОЧАТИ ЗНОВУ</a>
                             <? if(isset($_SESSION['logged_user']) ){
                             echo"<a href='#' id='save' name='save' 
class='button1'>ЗБЕРЕГТИ РЕЗУЛЬТАТ</a>";}
                             ?>
                             </div></div>
                       <div id="vse">
                       <div class="que_time">
                             <span id="display">97</span> с
                       \langle/div\rangle<div>Оберіть правильну відповідь:</div>
                       <div class="que"><span id="que"></span></div>
                       <div class="variants">
                             <input type="radio" name="variki" onchange="counter();" 
id="radioButton1"><label for="radioButton1"><span>A</span><p style="padding:0;
margin:0;"id='r0'>2</p></label>
                             <input type="radio" name="variki" onchange="counter();" 
id="radioButton2"><label for="radioButton2"><span>Б</span><p style="padding:0;
margin:0;" id='r1'>2</p></label>
                             <input type="radio" name="variki" onchange="counter();" 
id="radioButton3"><label for="radioButton3"><span>B</span><p style="padding:0;
margin:0;" id='r2'>2</p></label>
                             <input type="radio" name="variki" onchange="counter();" 
id="radioButton4"><label for="radioButton4"><span>T</span><p style="padding:0;
margin:0;" id='r3'>2</p></label>
                       \langle div>
                 </section>
                 \langle div>
           </div>
                  \lt?
            if(isset($_SESSION['logged_user'])){
                  echo"<div style='display:none'><span id='id user'
name='id user'>$id</span><span id='id them' name='id them'>14</span></div>";}?>
     </main>
     <footer>
           <div class="div_inner_footer">
           \langle /div>
```
63

```
</footer>
      <script style="display:none;">
      var display=document.getElementById('display');
      var inp = document.getElementsByName('variki');
      myTimer = setInterval(myClock, 250); var c = document.getElementById("display");
      var d=document.getElementById("que");
      c=c.textContent ;
     quest=0;
     var a=0;
     var count=0;
      action=randomInteger(1, 3);
      answer=generetion(action);
      variants(answer);
     function myClock() {
       c=c-0.25;var seconds = c % 60;
        var minutes = (c - seconds)/60;
        var minutesLeft = minutes % 60;var hours = (minutes - minutesLeft)/60;display.textContent = c.toFixed(0);
        if (c == 0) {
action=randomInteger(1,3);
answer=generetion(action);
variants(answer);
quest++;
z=0:
if (quest == 20) {console.log(quest);
 clearInterval(myTimer);
 document.getElementById('bal').textContent=a;
 percent=a/20*100;
   document.getElementById('percent').textContent=percent.toFixed(2);
   document.getElementById('vse').style.display='none';
   document.getElementById('end').style.display='block'
 }
c=7:
}
}
```
function generetion(action){ var del=0;

```
var action=action;
var al=randomInteger(0, 10);
var a2=randomInteger(0, 10);
switch(action){
case 0:
a1=randomInteger(0, 100);
a2=randomInteger(0, 100);
var av=String(a1)+"+"+String(a2);
d.textContent=av;
var a3=a1+a2;
break;
case 1:
a1=randomInteger(0, 100);
a2=randomInteger(0, 100);
var av=String(a1) +"-"+String(a2);
var a3=a1-a2;
d.textContent=av;
break;
case 2:
a1=randomInteger(0, 100);
a2=randomInteger(0, 20);
var av=String(a1)+"*"+String(a2);
d.textContent=av;
var a3=a1*a2;
break;
case 3:
a1=randomInteger(1, 20);
a2=randomInteger(1, 20);
del=a1*a2;
var av=String(del)+"/"+String(a1);
d.textContent=av;
var a3=del/a1;
break; }
return a3; }
function variants(answer){
var answer=answer
var an=randomInteger(0,3);
for (var i = 0; i < imp.length; i++) {
var r=document.getElementById('r'+i);
if(an==i){
inp[i].value=answer;
```

```
r.textContent=answer;}
else{
var razniza=randomInteger(-25,25);
inp[i].value=answer+razniza;
r.textContent=answer+razniza;
}
for(var rz=0;rz<4;rz++){
      if(rz!=i){
            if(inp[i].value==inp[rz].value){
                  var razniza=randomInteger(-25,25);
                  var razniza2=randomInteger(-25,25);
inp[i].value=answer+razniza+razniza2;
r.textContent=answer+razniza+razniza2;
      console.log("smert0");
            }
      }
      for(var rq=0; rq<4; rq++){
      if(rq!=i){
            if(inp[i].value==inp[rg].value){
                  var razniza=randomInteger(-50,50);
                  console.log("smert");
inp[i].value=razniza+razniza+razniza+answer;
r.textContent=razniza+razniza+razniza+answer;
            }
      }
}
}
}}
function counter(){
check(answer);
action=randomInteger(1, 3);
answer=generetion(action);
variants(answer);
quest++;c=7;if (quest == 20) {console.log(quest);
 clearInterval(myTimer);
 document.getElementById('bal').textContent=a;
 percent=a/20*100;
   document.getElementById('percent').textContent=percent.toFixed(2);
   document.getElementById('vse').style.display='none';
   document.getElementById('end').style.display='block'
 }
document.querySelector('input[name="variki"]:checked').checked = false;
```

```
}
function check(answer){for (var i = 0; i < inp.length; i++) {
         if (inp[i].type == "radio" && inp[i].checked) {
             if(answer==inp[i].value){console.log("true");
                  a+=1;console.log(a);}
         }
}}
function clear(){for (var i = 0; i < inp.length; i++) {inp[i].checked = false;}}
function randomInteger(min, max) {
  let rand = min - 0.5 + Math.random() * (max - min + 1);
  return Math.round(rand);
}
      </script>
      <script 
src="https://ajax.googleapis.com/ajax/libs/jquery/3.6.0/jquery.min.js"></script>
<script src="js/test.js"></script>
</body>
</html>
```